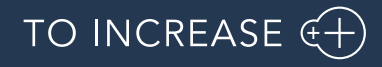

Author: André Arnaud de Calavon

# Release Notes for Invoice Workflow for Microsoft Dynamics 365 for Operations

Release Notes

# Table of Contents

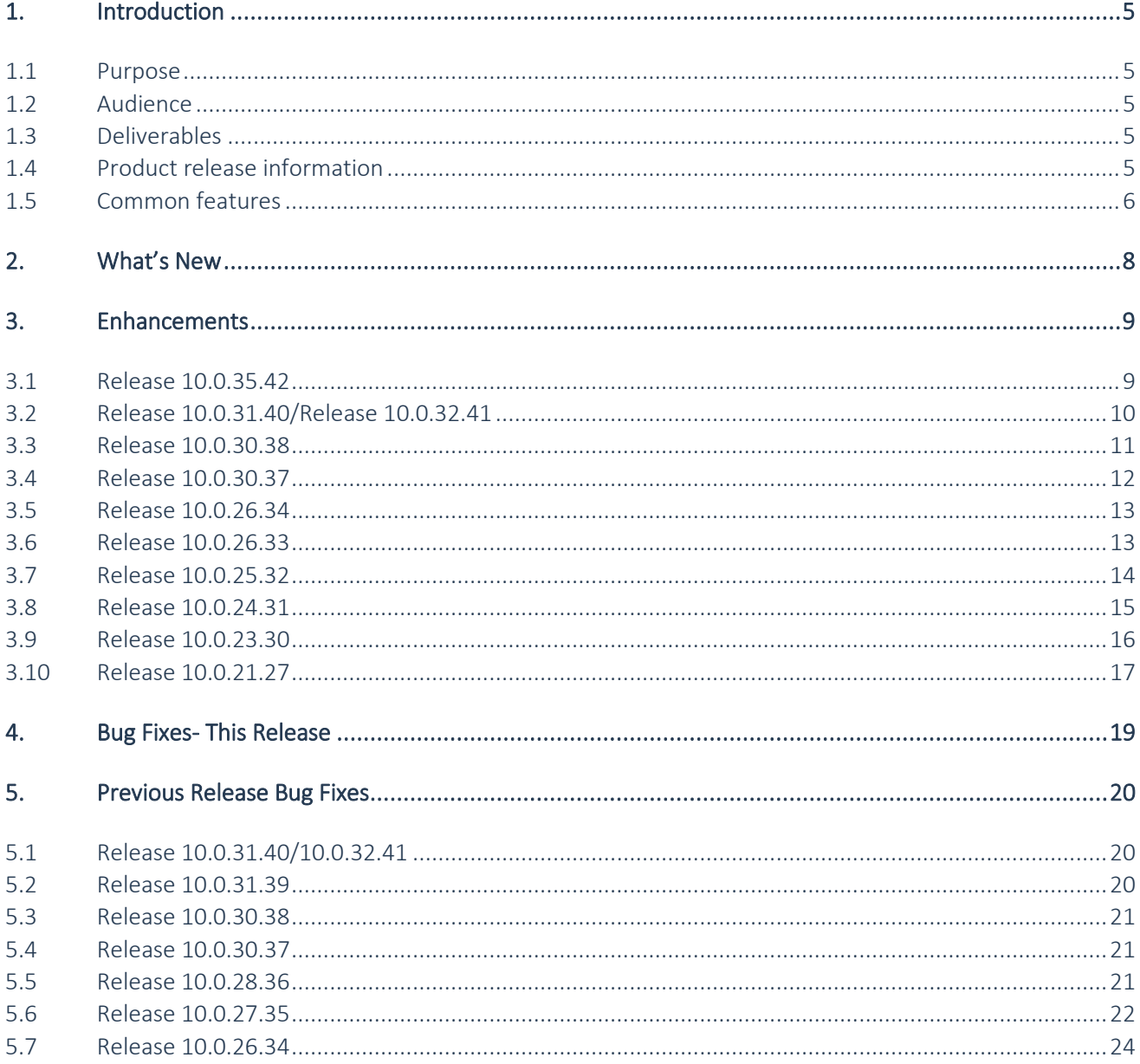

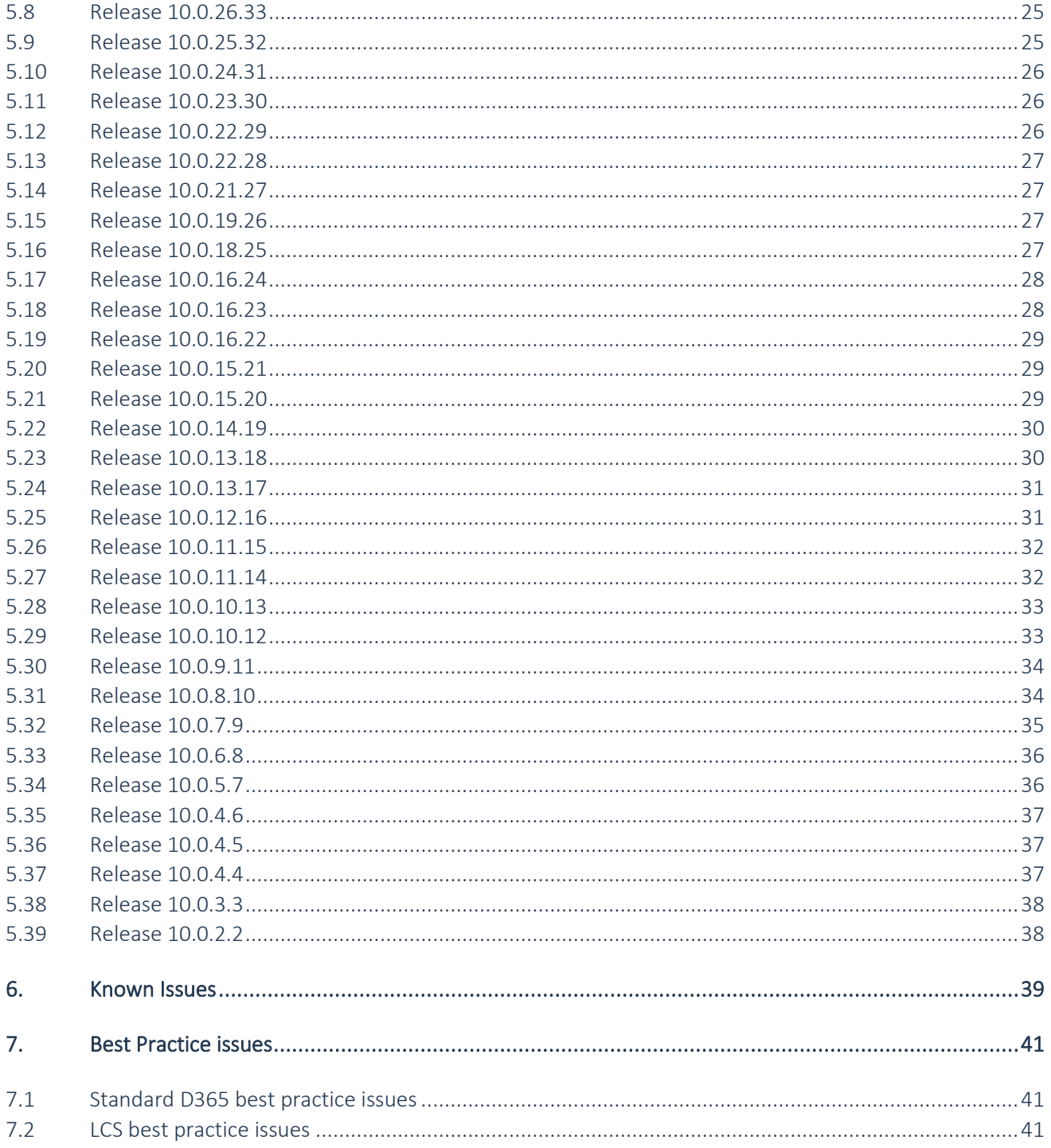

# Document Information

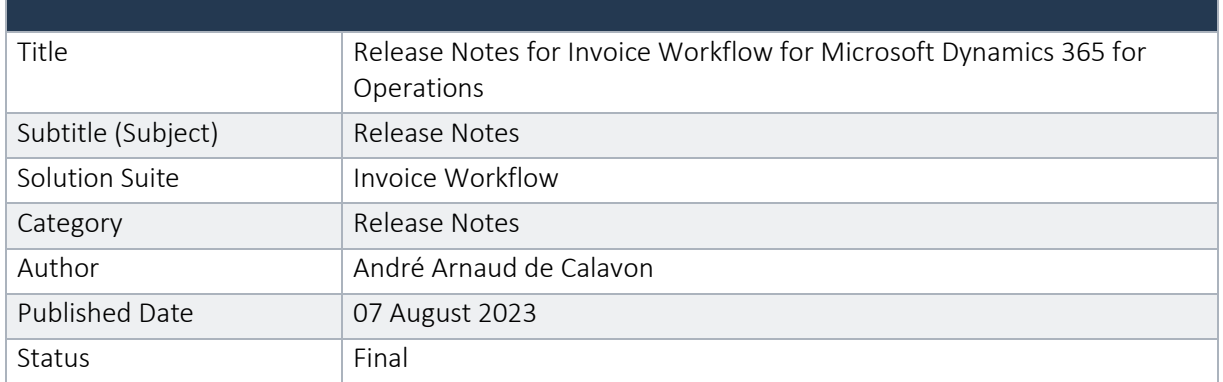

#### © Copyright To-Increase 2023. All rights reserved.

The information in this document is subject to change without notice. No part of this document may be reproduced, stored or transmitted in any form or by any means, electronic or mechanical, for any purpose, without the express written permission of To-Increase B.V. To-Increase B.V. assumes no liability for any damages incurred, directly or indirectly, from any errors, omissions or discrepancies between the software and the information contained in this document.

# <span id="page-4-0"></span>1. Introduction

### <span id="page-4-1"></span>1.1 Purpose

This document highlights the new features and enhancements that have been implemented in this release 10.0.35.42 of Invoice Workflow for Microsoft Dynamics 365 for Finance and Operations. IWF license version is 2026.0.0.30.

### <span id="page-4-2"></span>1.2 Audience

This document is intended for partners and customers using Invoice Workflow on Dynamics 365 for Operations.

### <span id="page-4-3"></span>1.3 Deliverables

This release contains the following deliverables.

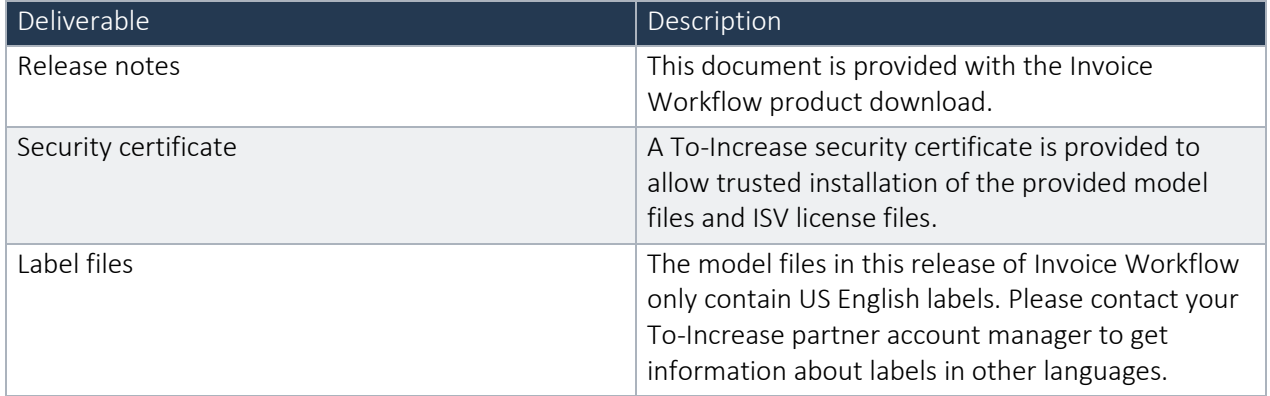

### <span id="page-4-4"></span>1.4 Product release information

Invoice Workflow 10.0.35.42 for Dynamics 365 Finance and Dynamics 365 Supply Chain Management (10.0) is built upon D365 version 10.0.32. Since Microsoft maintains a no breaking changes policy, the fact that this release is built on this version means that it can be applied to an environment running on D365 version 10.0.32 or any later version and the application should compile without any issues. However, as we have only functionally validated this version against D365 version 10.0.35, we recommend applying our TI product release on that MS version as well. If you deviate from this (and thus apply the release to a different version), we recommend performing a more thorough round of testing before applying the release to a production environment.

This is summarized in the following table.

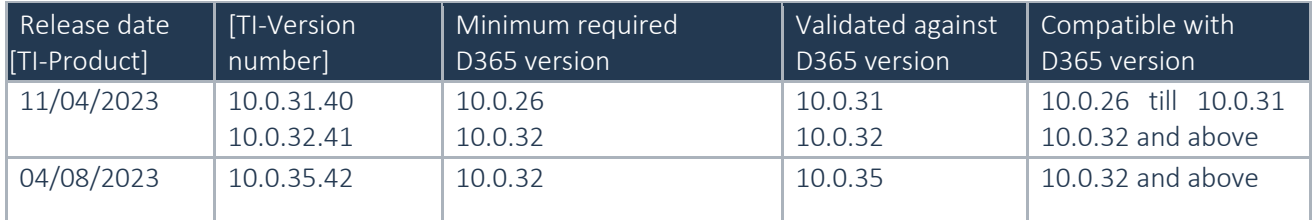

In version 10.0.33, Microsoft added a new feature causing an error when using the Tax calculation service. We are working on a fix. To bypass the error at this moment, it is possible to disable the new feature by disabling a flight "TaxIntegrationConstructWithSourceRecordPurchaseFlight" with help from Microsoft Support.

In case of an Error, To-Increase may provide a Hotfix on a reasonable efforts basis in a way it considers appropriate in its discretion. To-Increase cannot be obliged to provide Hotfixes if Client has not deployed the latest Release or the Release second to the latest Release and/or is not using a supported version of Microsoft Dynamics.

To ensure our customers can fully leverage the latest enhancements, features, and quality improvements, we are committed to providing increased support by keeping them updated with the most recent releases. Our data indicates that customers on the latest version experience fewer issues and requests, demonstrate greater resilience, and effectively enhance their organizational efficiency.

More information about our latest available product versions, the latest validate GA-versions from Microsoft as well as the Minimum MS version required, please visit this page: [Knowledge Base -](https://support.to-increase.com/ticsm?id=kb_article&sys_id=55b8952e47abeddc70e98c21e36d4355) Support - To-Increase

### <span id="page-5-0"></span>1.5 Common features

To-Increase is offering various different add-on solutions. Some features and technical solutions are common or could be common for all of our solutions on the Dynamics 365 Finance and Operations platform. As of November 2022, we started leveraging a new common library model.

The common library model will be a centralized location where the new common features will be added automatically and customers don't have to make an additional effort to update the build pipelines after the first enablement of this model.

Next to technical content, the common library comes with features which are beneficial to our customers. E.g. a Solutions Management dashboard gives a clear view of currently installed versions, status of license, option to renew licenses (requires maintenance mode), easy access to release notes and documentation, and the ability to leave feedback through the in-app feedback system.

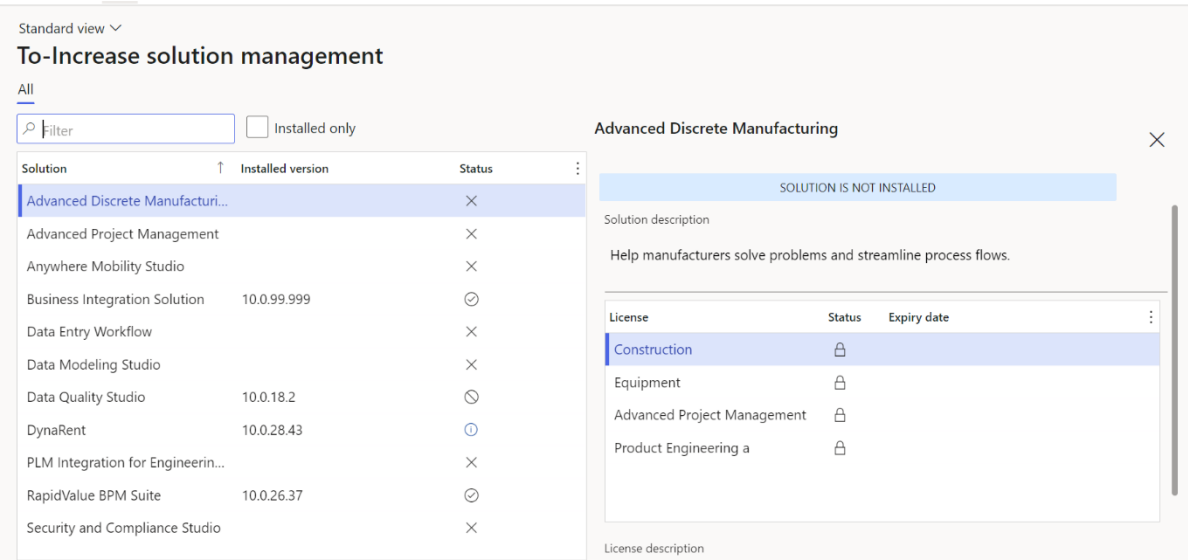

On all To-Increase forms, there is on the left-top of the forms a smiley icon in the menu where you can provide us feedback, suggestions and ideas so we can learn how improve our solutions.

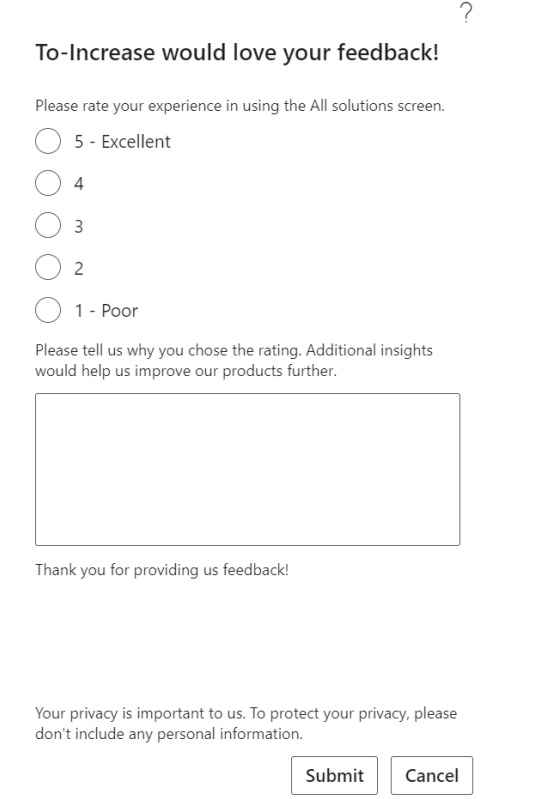

# <span id="page-7-0"></span>2. What's New

The Invoice Workflow solution is built for Microsoft Dynamics 365FOEE. The following features are implemented in this release:

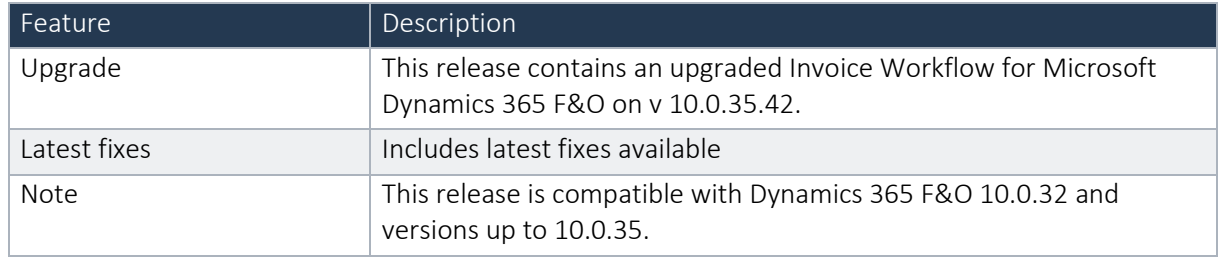

The security certificate, that expires every 3 years, ensures that our customers have valid To-Increase software installed and not an unlicensed copy. This digital check is executed during installations and upon installing the license files, ensures that they have legitimate software installed. The previous security certificates for To-Increase solutions would expired on June 9, 2023.

This release (and releases beyond) contains the new certificate and a new feature within the Solution Management Workspace. After installing the update, the security certificate renewal can be completed in 5 simple steps.

Step 1: Set the environment in maintenance mode.

Step 2: Navigate to the Solution Management Workspace.

Step 3: Click the 'Retrieve available licenses' in the action pane.

Step 4: Validate the licenses for correctness and completeness and click import.

Step 5: Disable the maintenance mode.

Click [here](https://support.to-increase.com/ticsm?id=kb_article&sys_id=8aa9fef397a5edd0e7a9db00f153af4c) for more information on the Solution Management Workspace.

# <span id="page-8-0"></span>3. Enhancements

### <span id="page-8-1"></span>3.1 Release 10.0.35.42

#### **3.1.1 Enhanced editing of purchase order invoice lines**

With the current release, we ship functionality to create and edit invoice lines directly on the Invoices overview form. This would be beneficial to support quicker data entry in case there are a lot of purchase orders where the fetch lines option is less productive to use.

The new feature can be enabled with a parameter on the Invoice workflow parameters page.

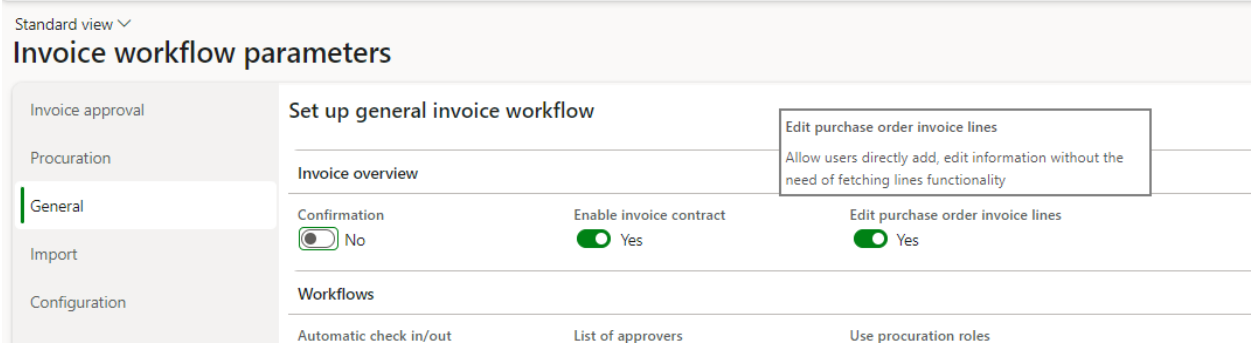

#### This will give a new option to create new lines on the Invoices overview page.

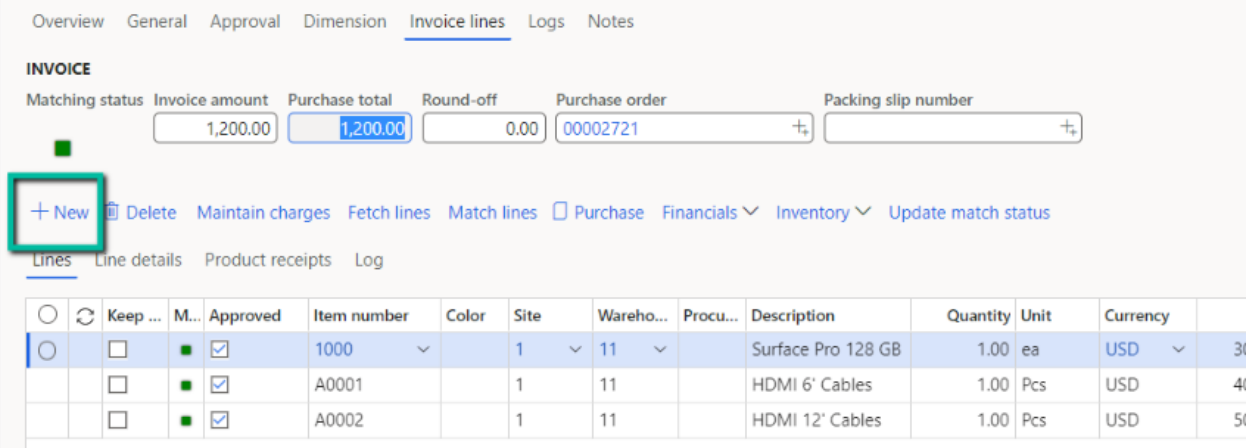

### The next fields are now open for editing on the lines.<br>  $+$  New 18 Detect Mantain charges restor lines Match lines Li Purchase rinancials  $\times$  inventory  $\times$  Update match sta

Lines Line details Product receipts Log  $\overline{\bigcirc}$   $\overline{\bigcirc}$  Keep ... M... Approved Price Update Close rchase orde **Packing slip** Reference lot Wareho... Procu... Description **Quantity** Unit em number olor Site Currency Amount 1000 Surface Pro 128 GB  $1.00$  ea  $USD \rightarrow$  $300.00$  $300.00$  $1.00$ 002721  $P///3$ 016494  $\begin{array}{|c|c|c|c|c|}\hline \Box & \bullet & \boxtimes \\ \Box & \bullet & \boxtimes \\\hline \end{array}$ 400.00 002721 10001 11 HDMI 6' Cables 1.00 Pcs **USD** 400.00  $1.00$  $P///5$ 016495  $\vert$ 1  $11$ 02721  $PIII7$ 016496 HDMI 12' Cables 1.00 Pcs **USD** 500.00 500.00  $1.00$   $\Box$ 

The application is checking for correct and consistent values before it would be possible to post the invoice. E.g. it is not possible to have a reference lot from another purchase order or item.

In case of multiple product receipts for the same invoice line, you can manage the details on the Product receipts tab.

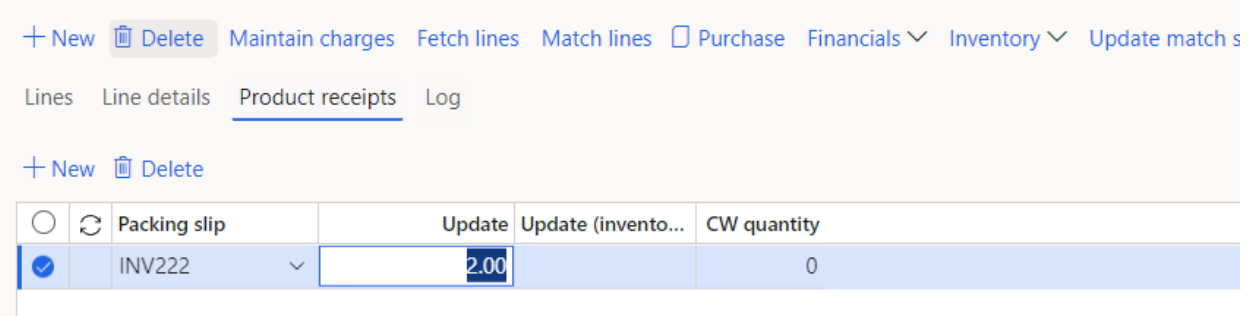

#### **3.1.2 Consistency check**

In particular cases, there can be some inconsistencies where orphaned records exist in the database. We added a consistency check in the application for Invoice Workflow. This will check for orphaned invoice lines. When required, the orphaned lines can be cleaned up.

The feature is integrated in the default consistency check via menu navigation: System administration > Periodic tasks > Database.

### <span id="page-9-0"></span>3.2 Release 10.0.31.40/Release 10.0.32.41

#### **3.2.1 Support for multiple languages**

At To-Increase, we are constantly working to upgrade our solutions and also encourage customers to participate by sharing feedback. We had earlier launched an in-app feedback option in our D365 solutions, where our customers can share their feedback and requests while using our solutions. We did receive multiple requests for translations in other (European) languages. We picked the most requested languages and added it to our roadmap.

As of the current release, we do support Invoice Workflow in 10 different languages out of the box. The user interface is, as part of the strategy, available in the next languages: English (US), German, French, Spanish, Portuguese, Dutch, Italian, Norwegian, Swedish, Danish. Some languages listed were already provided in earlier versions, but not always actively updated.

To-Increase is using the Microsoft Dynamics 365 Translation Service for automated translations of user interface elements. In our solutions we use standard labels and new solution specific labels. The standard labels are already provided with translations done by Microsoft. The solution specific labels are now also available to users in more languages.

As we used automated translations and reused existing labels it might be the case that some translations are wrongly translated. With a single translation unit the AI powered translation service is not aware if it should be translated as noun or verb. Some words do have multiple meanings, like "application". It could be related to recruitment or a software solution. If you come across such issue, please use the in-app feedback or create a support case, so we can improve the translations for future releases.

If you are in the need for other languages or your business requires a different term, you can extend the label files with a small development effort.

If you have customizations on the translations in your current environment, check if this is done in a separate extension model and correct extension naming convention. If e.g. the name of the To-Increase label file in the English language is *TILabel.en-US.label.txt*, the new translation in German provided by To-Increase will get the file name *TILabel.de.label.txt*. Ensure in your customization will then have a naming convention including the keyword *extension*. A German extension label file has then the name *TILabel\_extension.de.label.txt*. The extension labels will have priority above the standard provided labels. You can also choose to remove your labels and uptake our new standard translations.

The next label file(s) are part of this release:

IWF.en-us.label.txt IWF.da.label.txt IWF.de.label.txt IWF.es.label.txt IWF.fr.label.txt IWF.it.label.txt IWF.nb-NO.label.txt IWF.nl.label.txt IWF.pt-PT.label.txt IWF.sv.label.txt

Excluded from our translations:

To-Increase will continue to offer its services to customers and partners in English.

Our website, product documentation, release notes, and any other updates will be available in English only. IWF contains a label file for Dutch (Belgium) (IWF.nl-be.label.txt). This has not been updated as part of the new language support effort.

#### **3.2.2 License check improvements**

As part of this release, we improved the license checks where there is now a check per week, which was once a month. The check per month led to sudden overruns without a warning if the percent for the warning was set incorrectly. We can now also set the correct start and end date of contracts and renewal periods in joint effort with the Solution management dashboard. Also on the Solution management dashboard, you can see the current used number of invoices.

Where previously the Invoice overview form couldn't be opened anymore in case of an overrun, the users can now open the form and continue working on existing invoices. Based on the license status, the creation of invoices is now restricted.

### <span id="page-10-0"></span>3.3 Release 10.0.30.38

#### **3.3.1 Country/region export settings**

A new option to specify which coding will be used for exporting country/regions values is introduced as part of a resolution for a reported incident. See also chapter 4 (Bug fixes – this release).

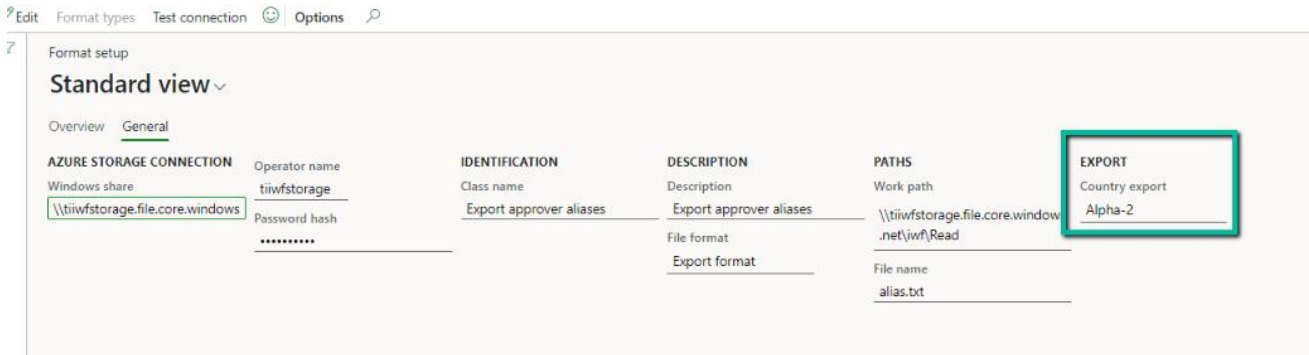

### <span id="page-11-0"></span>3.4 Release 10.0.30.37

#### **3.4.1 Tax calculation service**

In phases, Microsoft did add support for the Tax Calculation Service to the Microsoft Dynamics 365 Finance solution. To understand the feature and in what version of the standard application what support was added, you can read the overview on Microsoft Learn: [https://learn.microsoft.com/en](https://learn.microsoft.com/en-us/dynamics365/finance/localizations/global-tax-calcuation-service-overview)[us/dynamics365/finance/localizations/global-tax-calcuation-service-overview](https://learn.microsoft.com/en-us/dynamics365/finance/localizations/global-tax-calcuation-service-overview)

In this release, we have support for the sales tax to be calculated via the Tax calculation service. As the service is new, we identified that not all parts are fully extensible and we had to work around the limitations to get tax calculated when customers have the need to enable the Tax calculation service in Microsoft Dynamics 365 Finance.

In this first version with support for the Tax calculation service, not all scenarios are supported as we identified a few issues and wrong behaviour. A full overview of scenarios tested and the status can be found in chapter 6. Known issues. In the coming releases we will continue to work to ensure all scenarios will work correctly.

As this solution is depending on newer functionality from Microsoft, the minimum required base version of Microsoft Dynamics 365 Finance is lifted from 10.0.14 to 10.0.26.

Before moving from older versions than IWF 10.0.30.37 to the current IWF release in a production environment, in case you enabled the Tax calculation service, ensure you test all possible scenarios and that the tax amounts are calculated correctly. Test scenarios should include all different tax group combinations, rates and multiple tax rates on a single invoice. In case of support requests, we will ask you to provide test results to prove that testing was done properly.

### <span id="page-12-0"></span>3.5 Release 10.0.26.34

#### **3.5.1 Stylesheet enhancement**

On the form Format types. We added a new check box "Only without embedded picture attached". This is used for creating HTML file only if an embedded file does not exist.

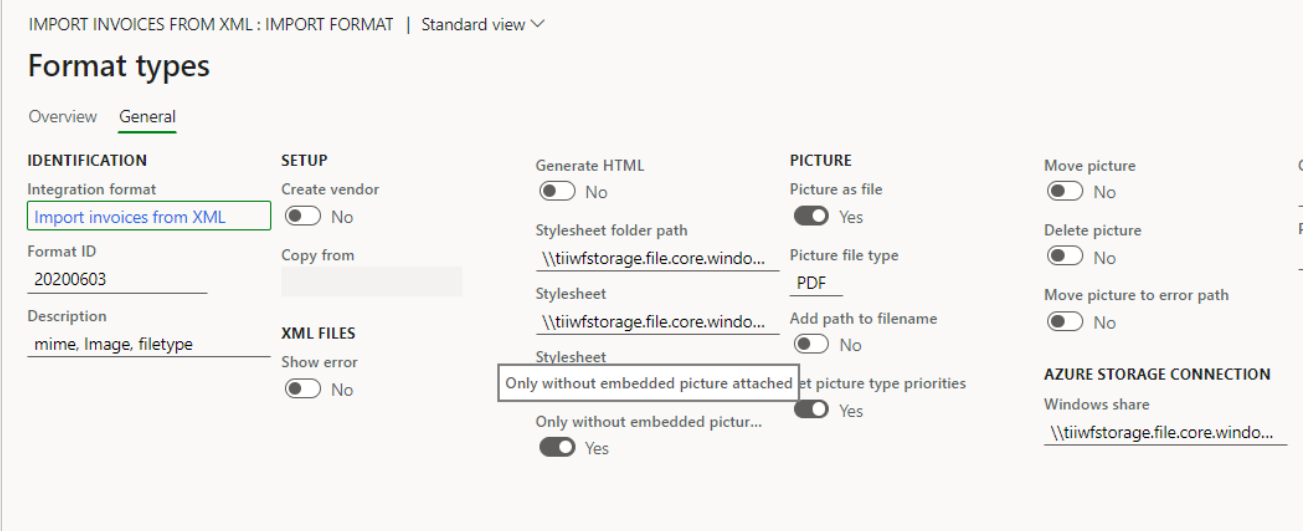

#### **3.5.2 Additional values enumeration IwfImportTo**

There was a need to add new values to the enum IwfImportTo. This enum is not extensible. After some impact analysis, it would be a risk to make this enum extensible. For that reason, we now added 5 user defined enumeration values which can be used for creating customizations at customer implementations.

### <span id="page-12-1"></span>3.6 Release 10.0.26.33

#### **3.6.1 Master data export formats**

In the current release, we added two additional export formats for vendors and vendor bank accounts in XML format to better support implementations using Lasernet as invoice scanning solution.

#### **3.6.2 Notes field on Side-by-side view**

Approvers were not directly attended clearly enough if there are any notes to take care of during the approval. For that purpose, we added the notes field at the top of the side-by-side invoice overview form.

#### **3.6.3 IWF and standard invoice processing running in the same company**

Until now, it was possible to configure standard invoice processing or IWF per legal entity. As of this release, it is possible to enable standard invoice validation. As a result, you would only be able to process cost invoices via IWF and use the standard vendor invoice functionality from Microsoft in the same legal entity.

#### **3.6.4 Picture search priority**

As part of work item 142702 (CS00174102 | Finding image when Importing xml files), we added a new setup option for searching pictures embedded in electronic invoice files. On the format types, you can enable if there would be a search priority.

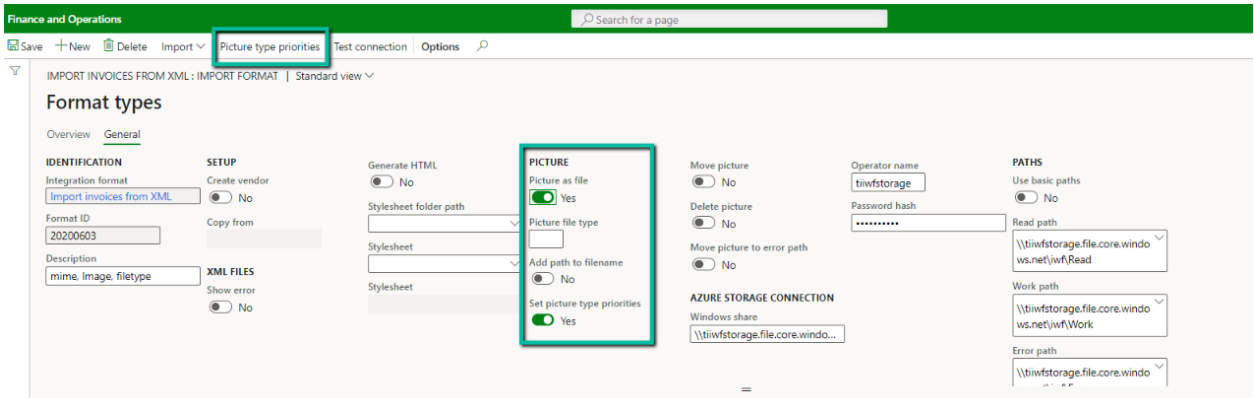

If Picture as file and Set picture type priorities is enabled, you can open the form to manage priorities. There is are settings for the *Header*, *Mime field* and *File name*. The priority is from top to bottom, so the first line has the highest priority.

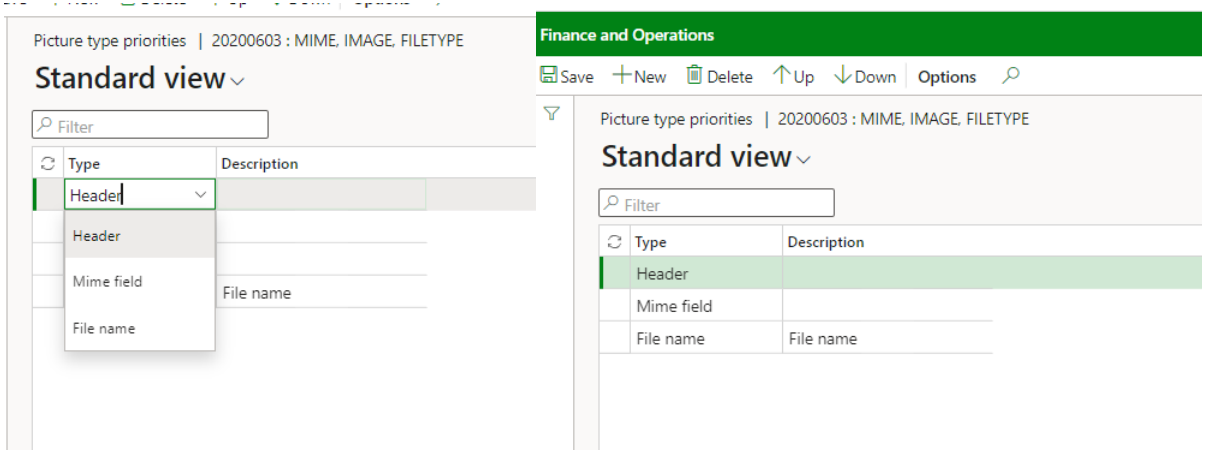

### <span id="page-13-0"></span>3.7 Release 10.0.25.32

#### **3.7.1 Invoice contracts**

In version IWF 10.0.25.32, a new feature was added: Invoice contract. This feature is allowing companies to setup contracts for recurring cost invoices. It is limited to cost invoices and not available for purchase order invoices. With this feature, you can register the contracts you have with the vendor for recurring invoices, like rent and facilities. Commonly, for example, you might expect in a period of 1 year, monthly invoices which will have the same amount and same posting details. If the contract is approved, the invoice entry is smoother and there might be an automatic approval.

The contract invoice has a header and lines. On the header you can define the interval and number of expected invoices and total amounts. On the lines, you can specify posting details and expected line amounts. Under and over invoicing tolerances can be setup which will be taken into account during the auto approval process for the invoice entry. More information about the functionality can be found in the user manual.

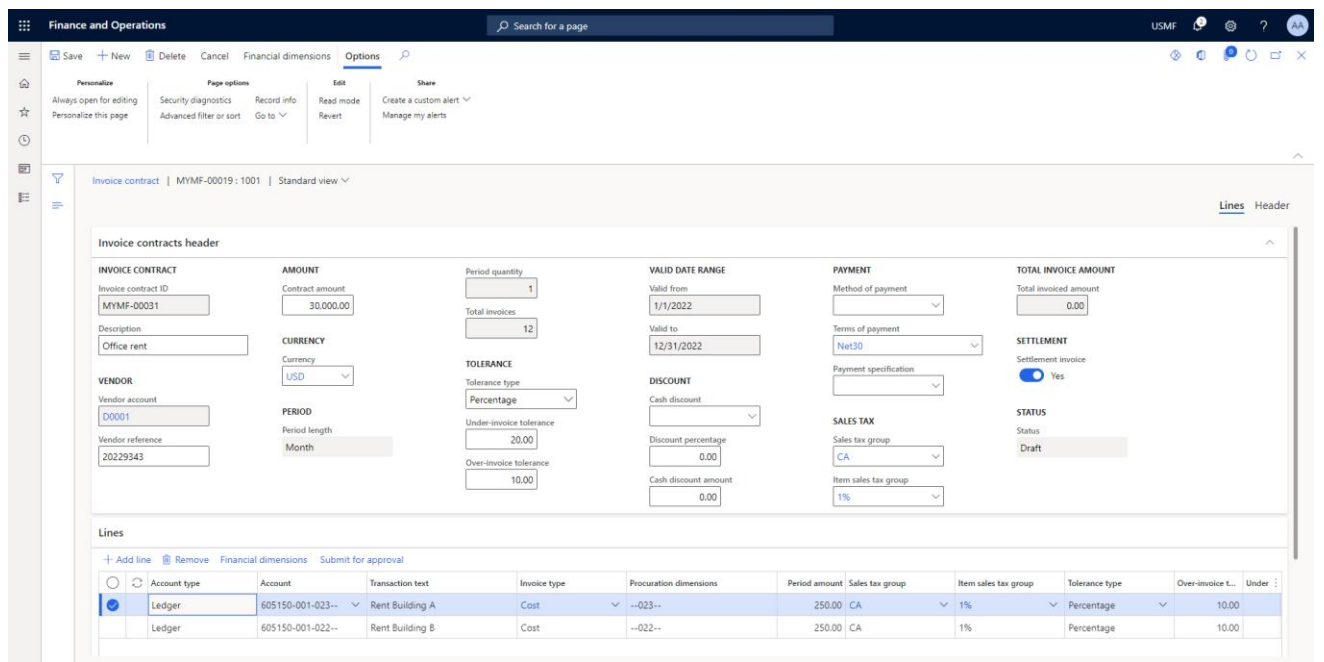

### <span id="page-14-0"></span>3.8 Release 10.0.24.31

#### **3.8.1 Performance when closing task**

As part of solving a performance issue we have added a few fields which is explained in this paragraph.

- 1) Added new field "Send directly to approver" in the invoice overview.
	- a. If the header approver has proper procuration then designate form will not open.
	- b. If the header approver has not proper procuration then designate form will open.
- 2) Added "Post in batch mode" field in the workflow definition form
	- a. If it is marked then post register will add to the batch and post.
	- b. If it is unmarked then post register will be done manually and separately.

### <span id="page-15-0"></span>3.9 Release 10.0.23.30

### **3.9.1 Procuration roles**

A new feature has been introduced to limit and group setup for procuration settings per approver on the Approver form. To enable the feature, you must enable the option Use procuration roles on the Invoice Workflow Parameters form.

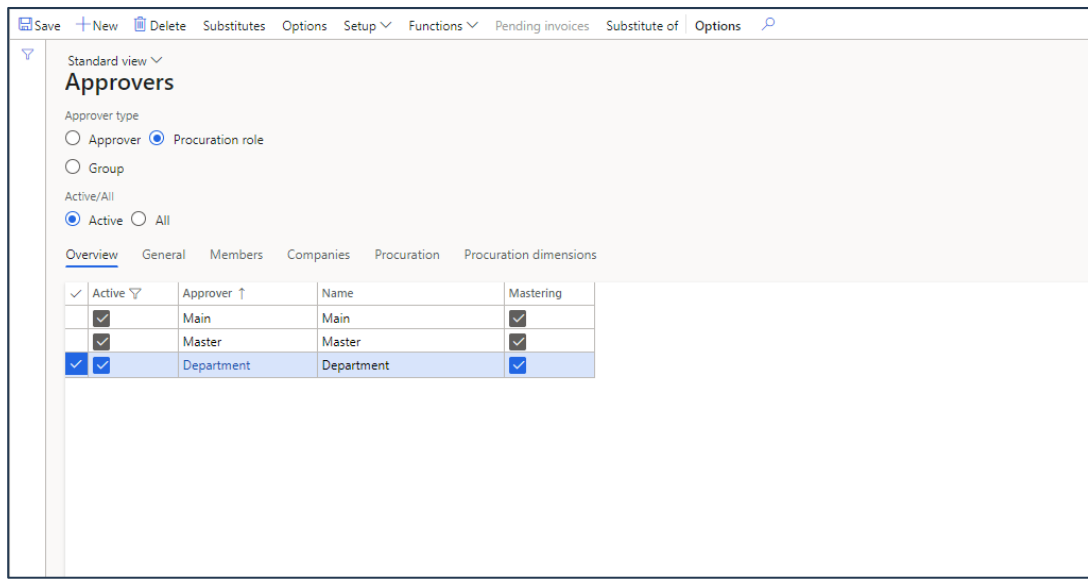

Select the Procuration role radio button to be able to setup the procuration roles. Then create the required groups.

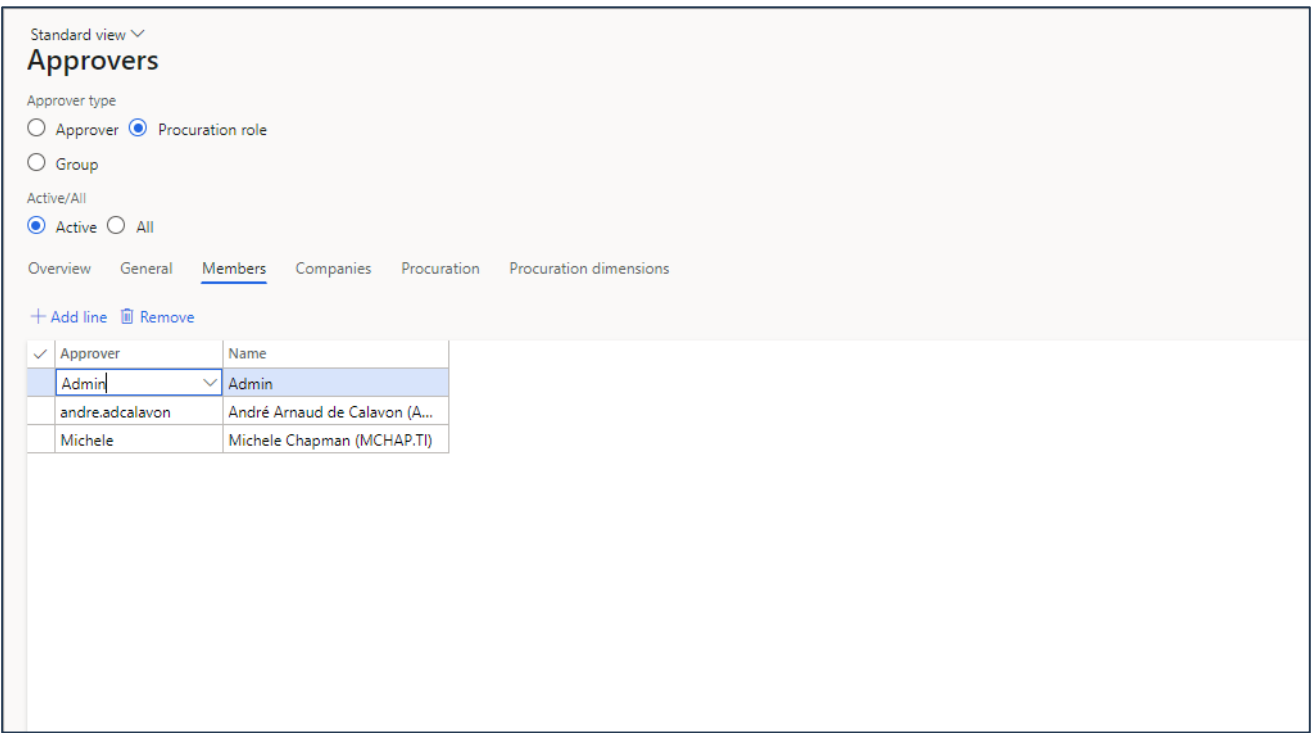

On the Members tab page select the approvers which will be linked to the selected procuration role. On the Procuration tab page, you can setup the procurations like setting up these settings for the individual approver. The advantage is in less maintenance if e.g. the conditional approver on a limited set of procuration roles should be changed in case of employee changes.

### <span id="page-16-0"></span>3.10 Release 10.0.21.27

#### **3.10.1 Side by side view**

We have invested in a new user experience for the Invoice overview. In the menu, there is a new menu item Invoice overview – side by side. On this form, you will have a preview of the invoice and related documents next to the invoice details.

On the workspaces, there are tiles added to be able to open the new form.

A the preview consumes space on the body of the form, the lines and approver information are positioned at the left side, below each other in collapsible tab pages.

The attachment viewer is working with the file types that document management supports, such as PDF-files, Excel files, Word documents and images.

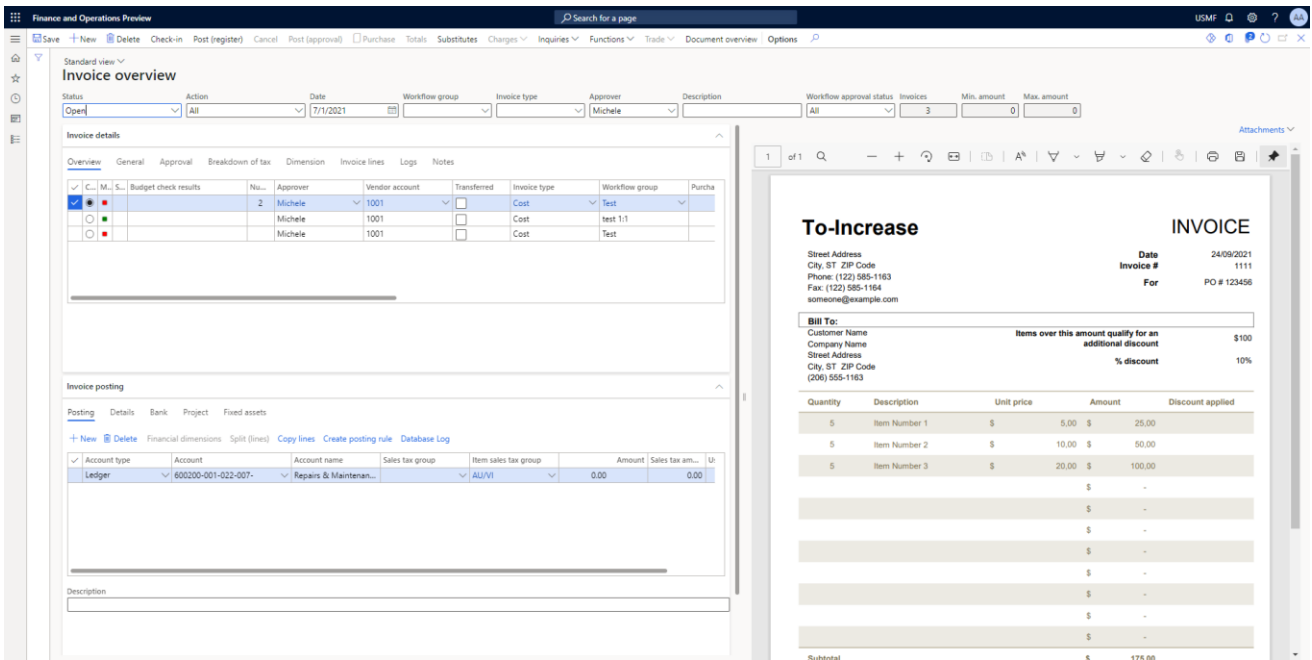

You can switch the view to other attachments at the top-right part of the document viewer.

On some type of image files (JPEG, TIFF, PNG), you can perform the following actions:

- Fit the image to size.
- Zoom in and out on the image.
- Pan the image.
- Highlight parts of the image.
- Block parts of the image.
- Add annotations to the image.
- Undo and redo actions.
- Save changes.

#### NOTE

The changes you make to an image using the actions above are saved to the image file. Versioning and auditing of changes are not supported in Invoice Workflow.

# <span id="page-18-0"></span>4. Bug Fixes- This Release

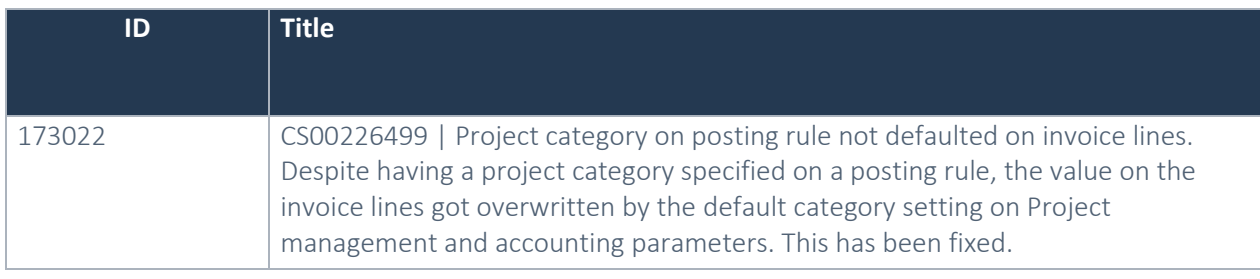

# <span id="page-19-0"></span>5. Previous Release Bug Fixes

### <span id="page-19-1"></span>5.1 Release 10.0.31.40/10.0.32.41

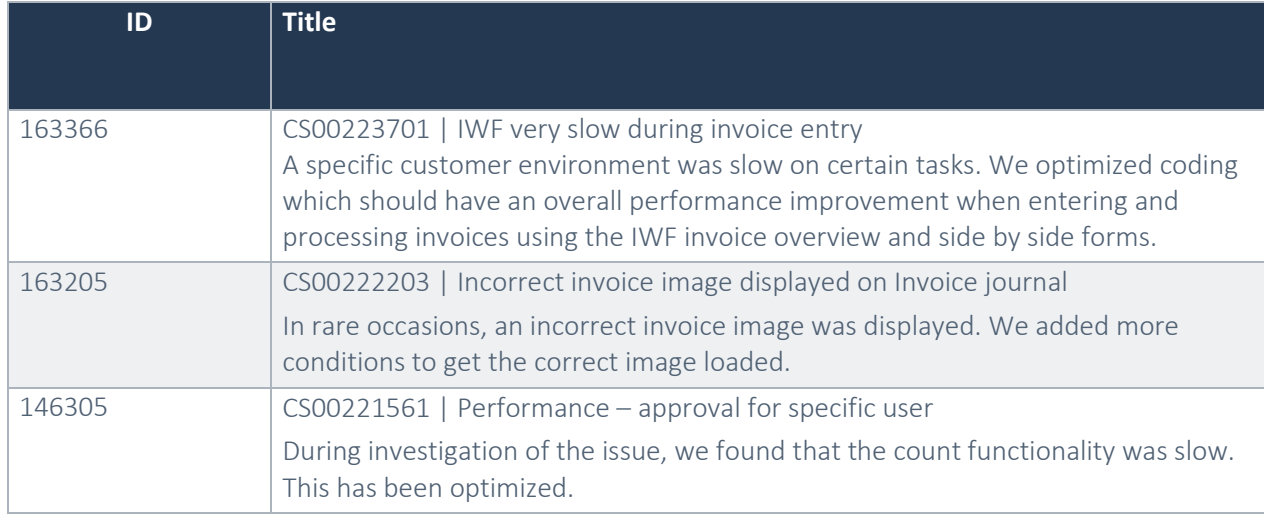

### <span id="page-19-2"></span>5.2 Release 10.0.31.39

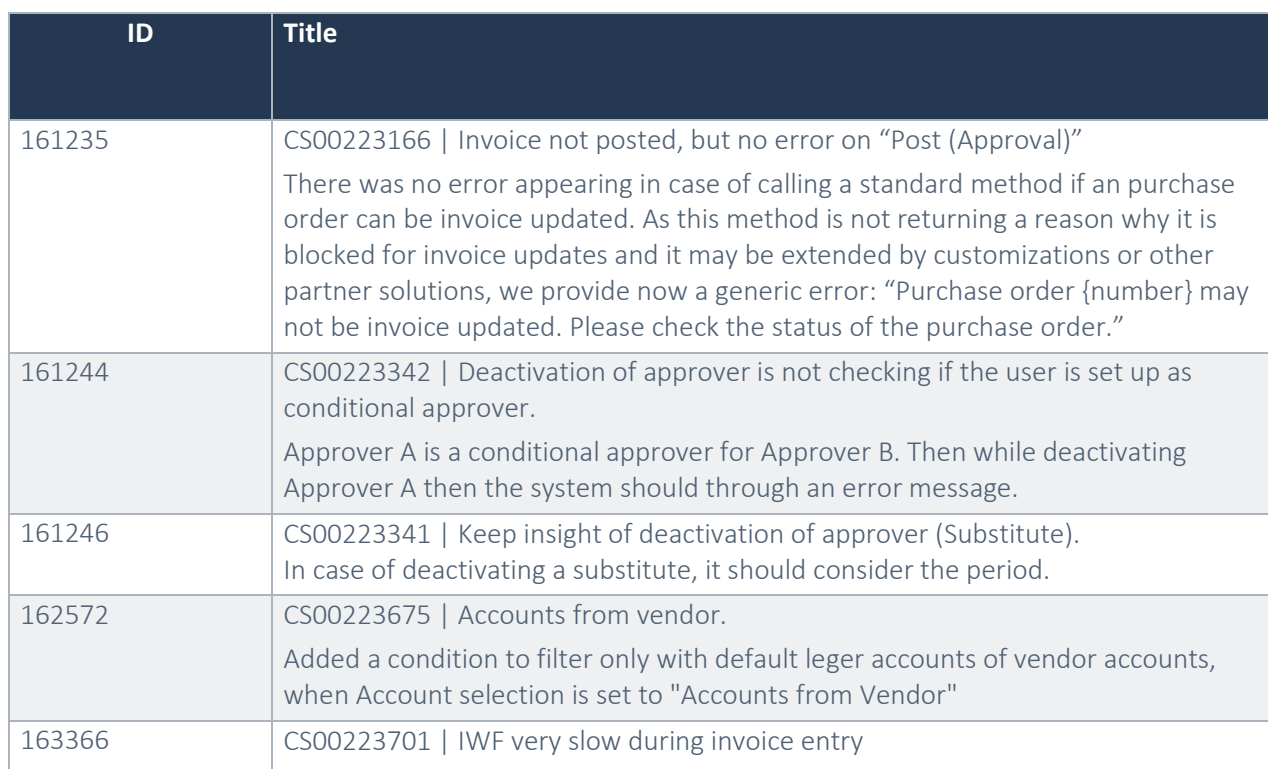

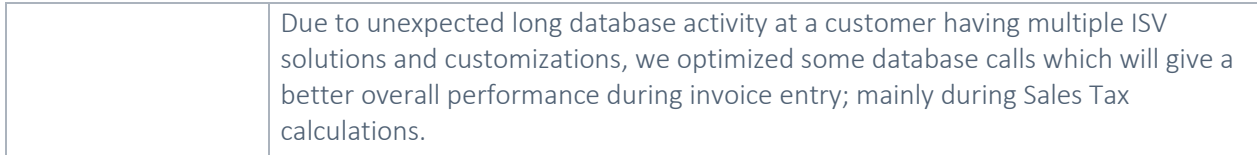

### <span id="page-20-0"></span>5.3 Release 10.0.30.38

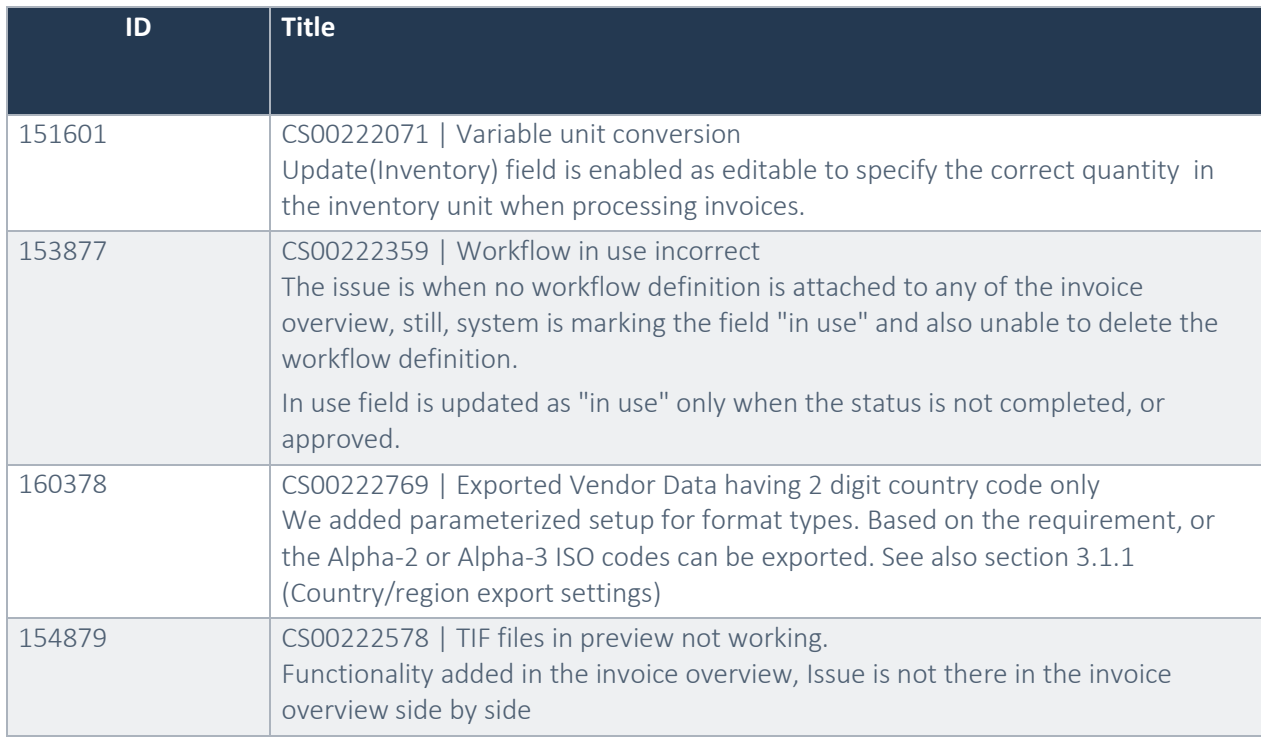

### <span id="page-20-1"></span>5.4 Release 10.0.30.37

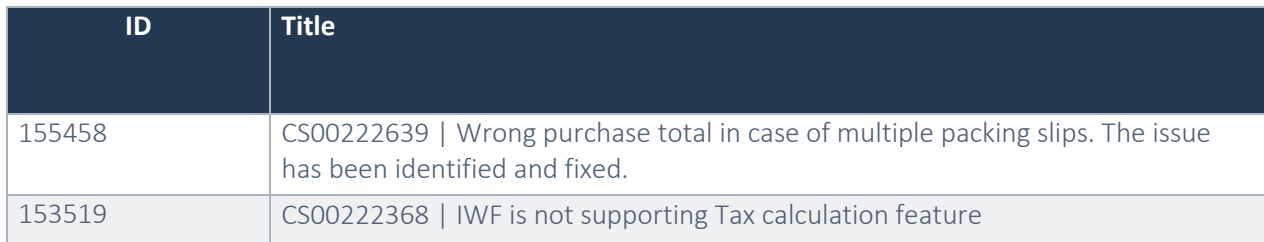

### <span id="page-20-2"></span>5.5 Release 10.0.28.36

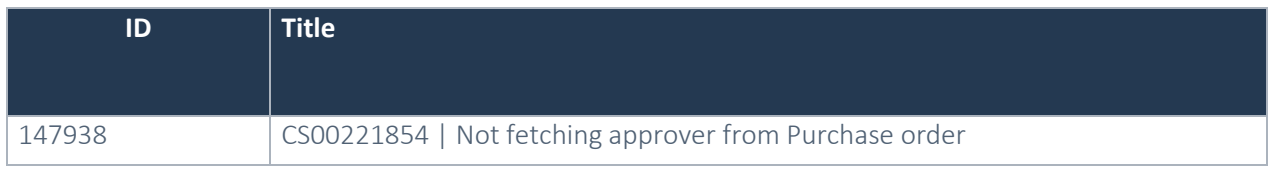

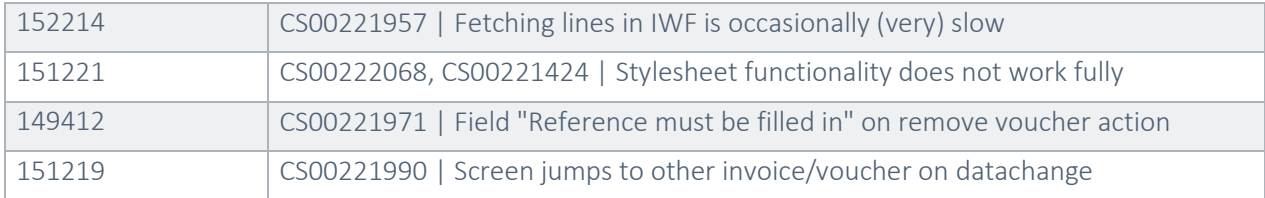

#### 152214 Performance – Fetching lines in IWF is occasionally (very) slow

We were not able to reproduce this issue in our environments. Based on the behavior at a customer environment, we enhanced the fetching logic and performed regression testing.

#### 151219 Screen jumps to other invoice/voucher on datachange

There is a new parameter added in Invoice Workflow to prevent automatic refreshes when perfoming multiple price edits.

### <span id="page-21-0"></span>5.6 Release 10.0.27.35

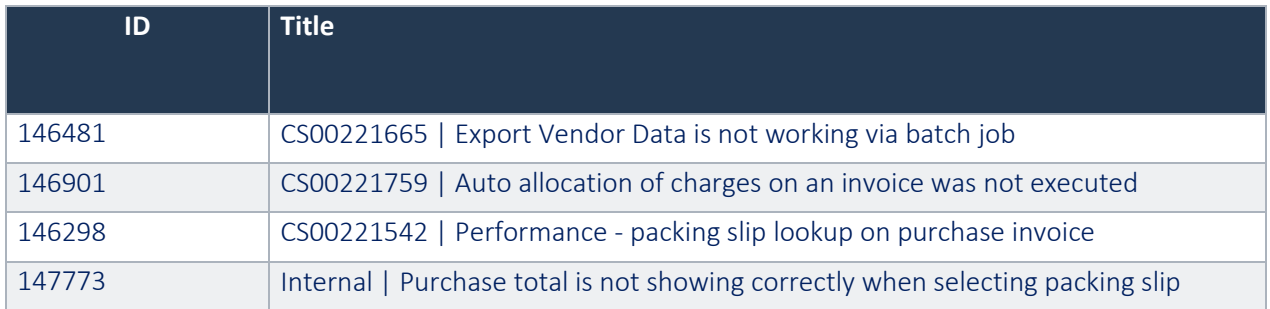

#### 146298 Performance – Packing slip lookup details

To ensure the lookup for packing slips will be faster, the totals for the packing slip will now be stored in the database instead of being calculated each time on opening the lookup. Follow the next steps to ensure you will gain performance and get the correct totals in the lookup.

1) A new parameter needs to be enabled.

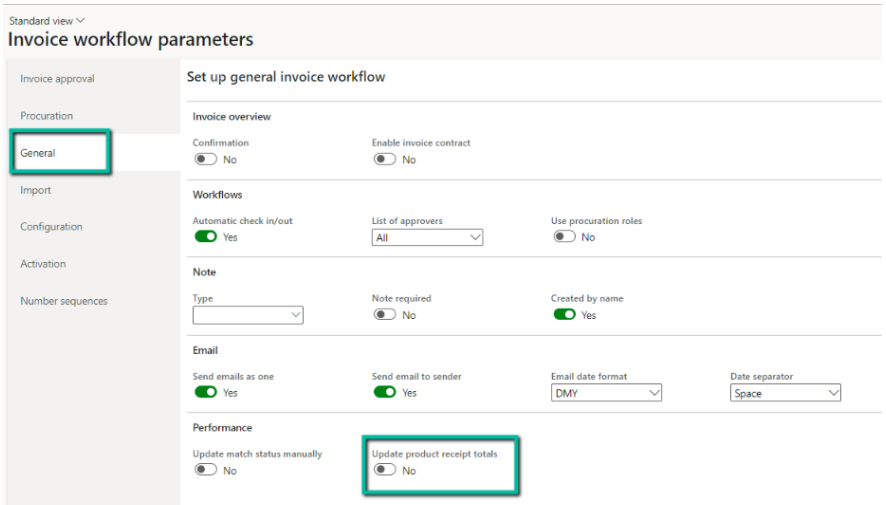

When enabling, the application will ask to run a batch job to update product receipt total amount for existing data.

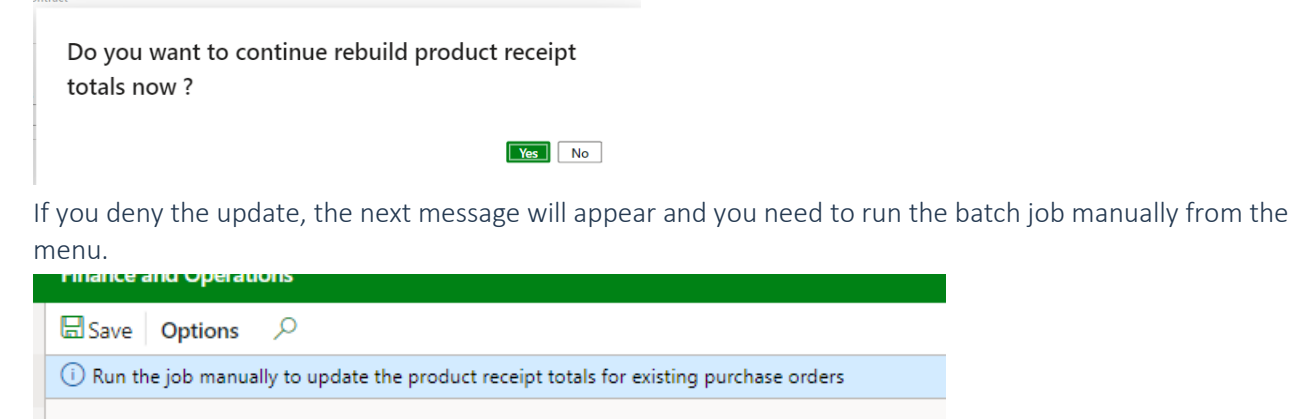

Standard view  $\vee$ 

Periodic > Performance > Rebuild product receipt totals

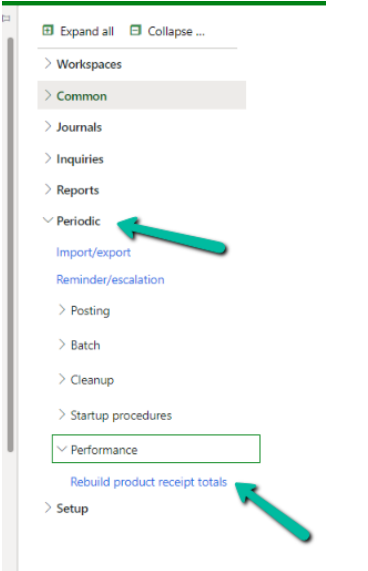

This will open a dialog where you can choose to run it on the client or in the background.

 $\land$ 

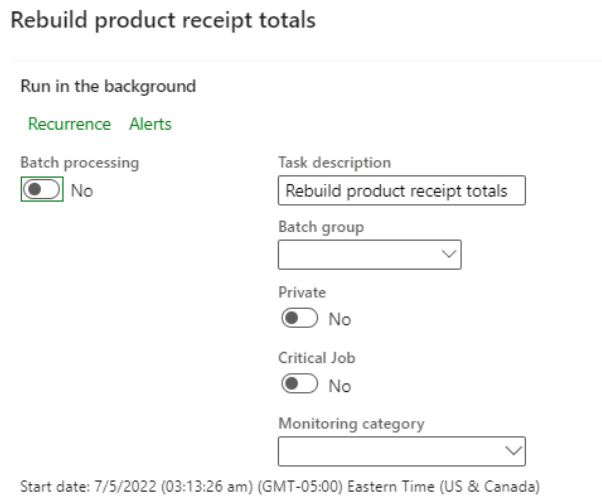

### <span id="page-23-0"></span>5.7 Release 10.0.26.34

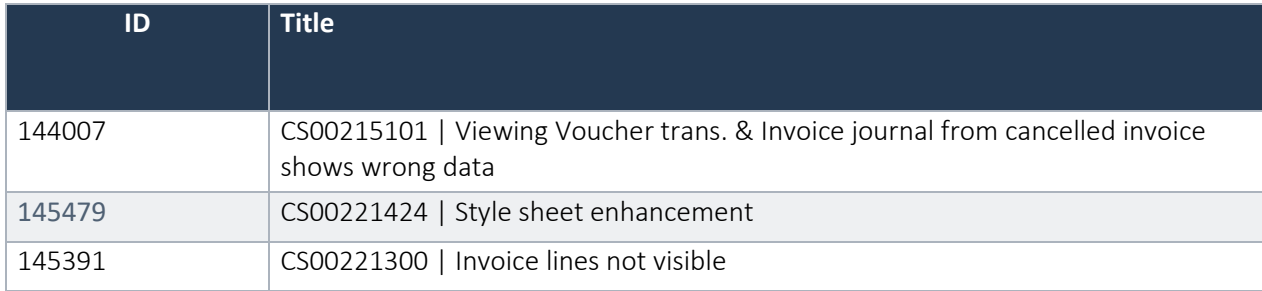

### <span id="page-24-0"></span>5.8 Release 10.0.26.33

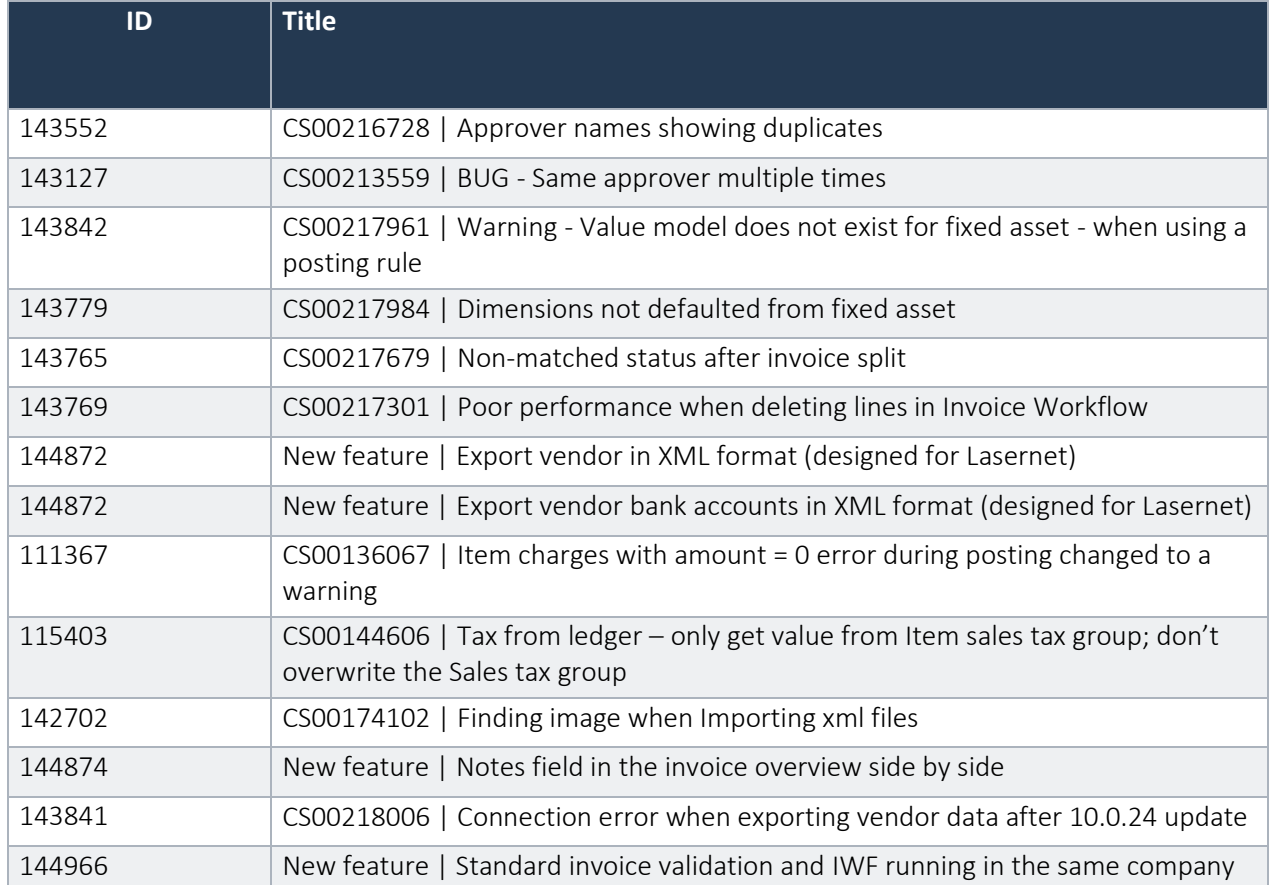

### <span id="page-24-1"></span>5.9 Release 10.0.25.32

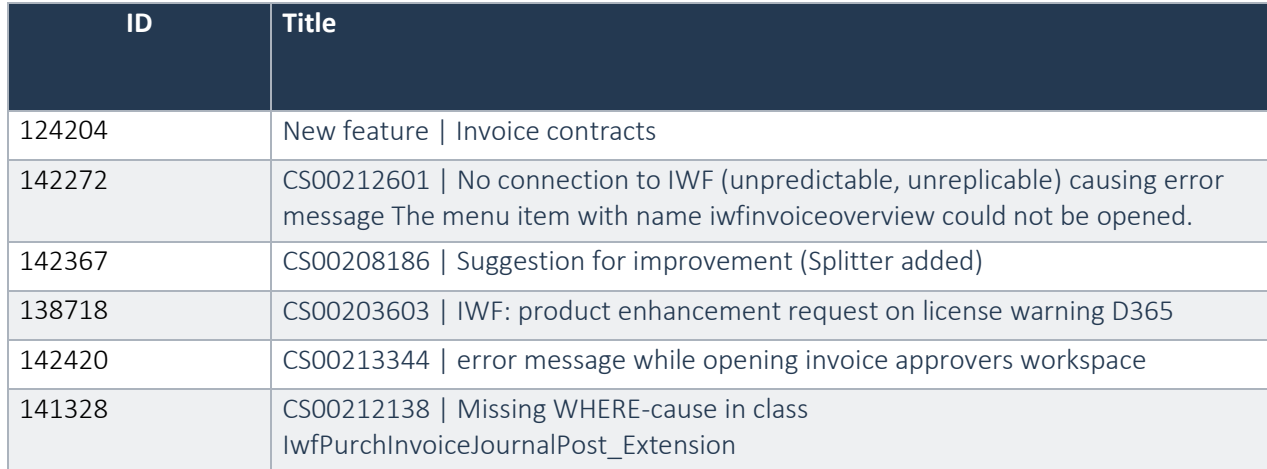

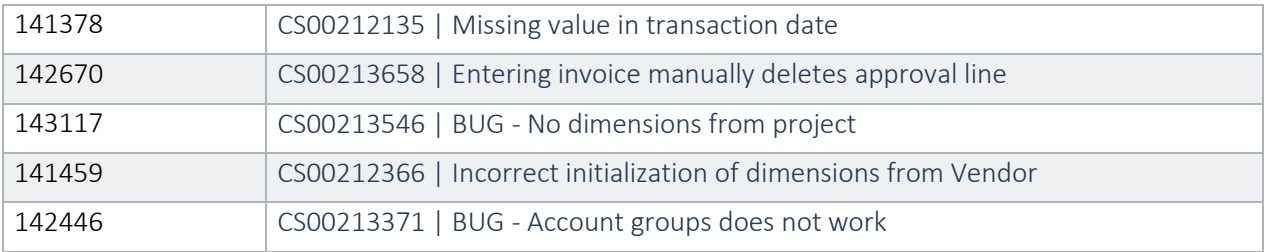

### <span id="page-25-0"></span>5.10 Release 10.0.24.31

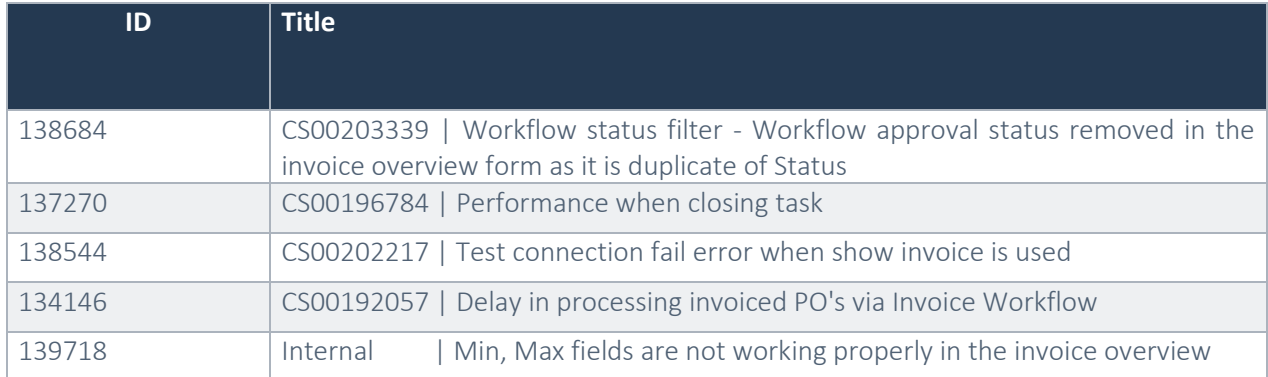

### <span id="page-25-1"></span>5.11 Release 10.0.23.30

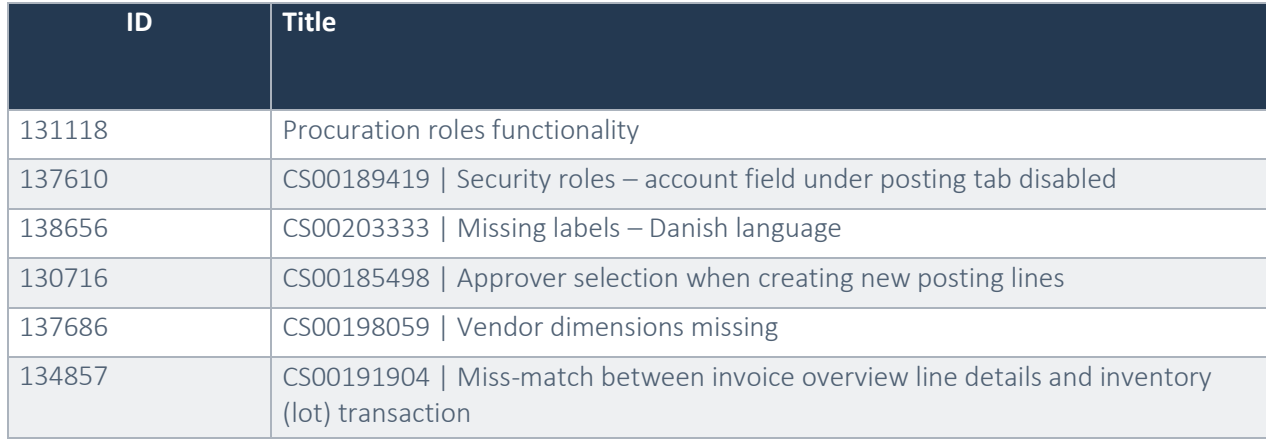

### <span id="page-25-2"></span>5.12 Release 10.0.22.29

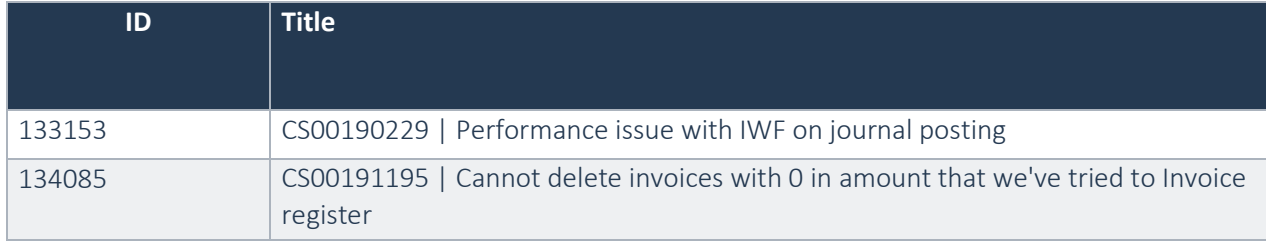

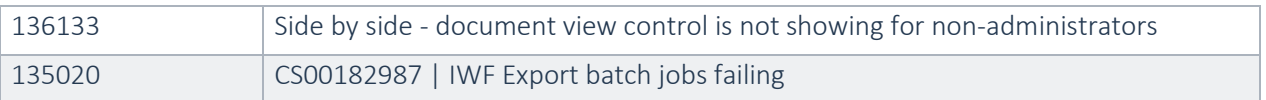

### <span id="page-26-0"></span>5.13 Release 10.0.22.28

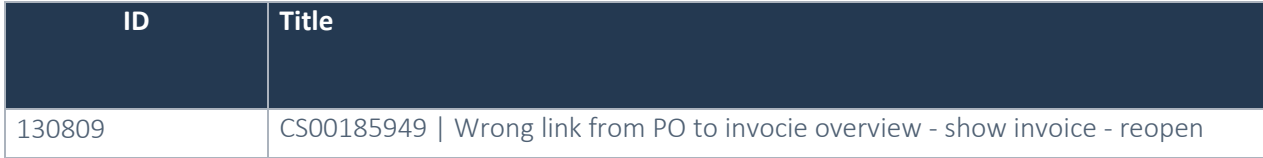

### <span id="page-26-1"></span>5.14 Release 10.0.21.27

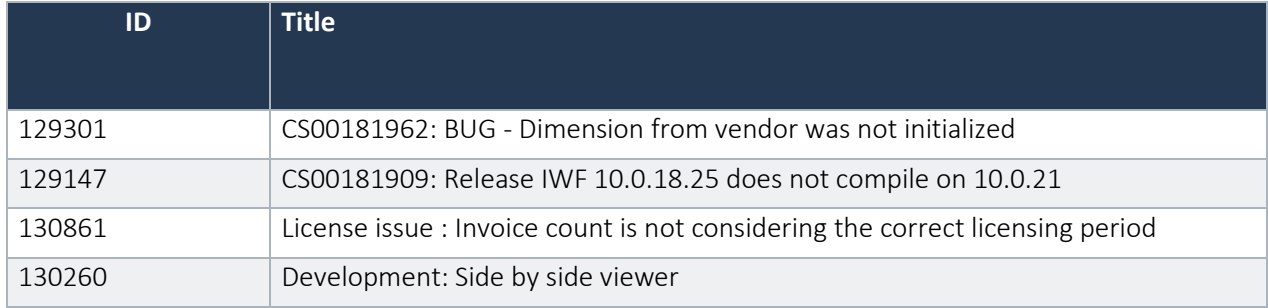

### <span id="page-26-2"></span>5.15 Release 10.0.19.26

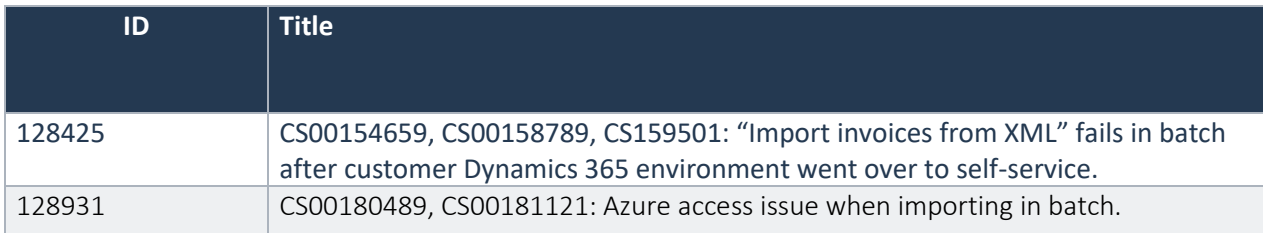

### <span id="page-26-3"></span>5.16 Release 10.0.18.25

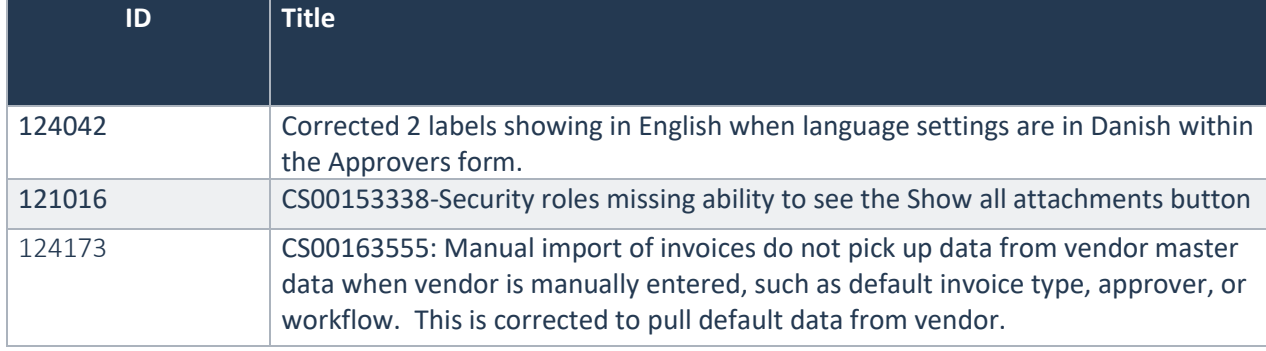

### <span id="page-27-0"></span>5.17 Release 10.0.16.24

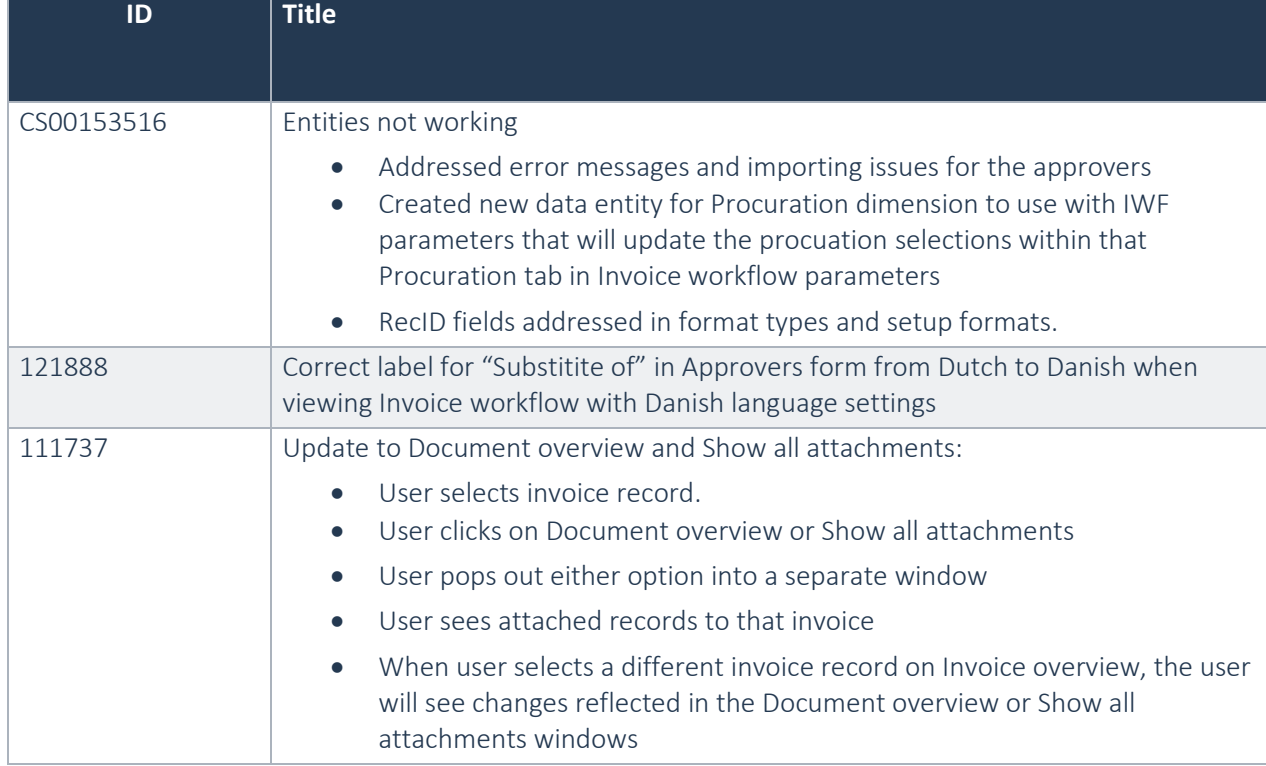

### <span id="page-27-1"></span>5.18 Release 10.0.16.23

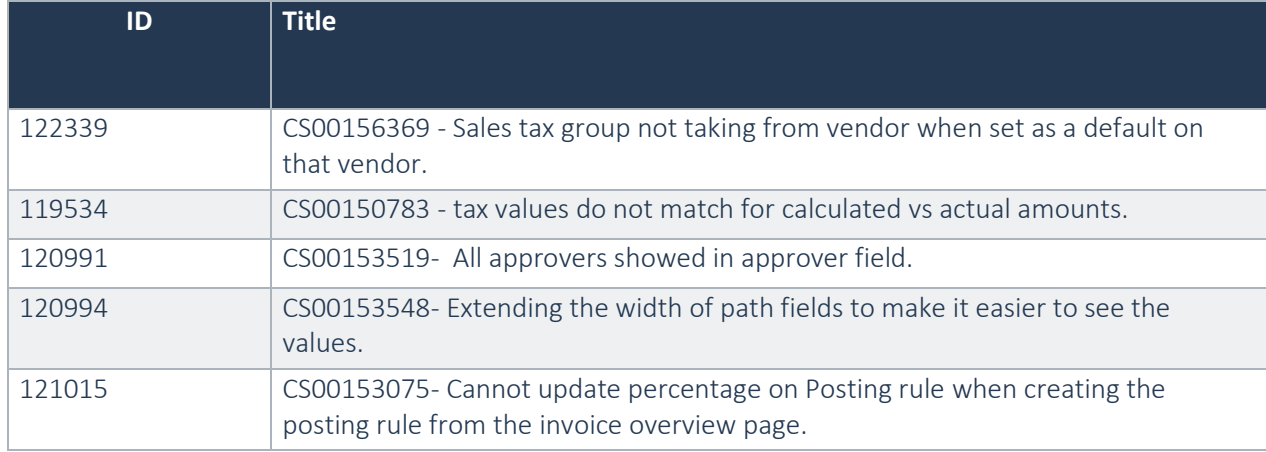

### <span id="page-28-0"></span>5.19 Release 10.0.16.22

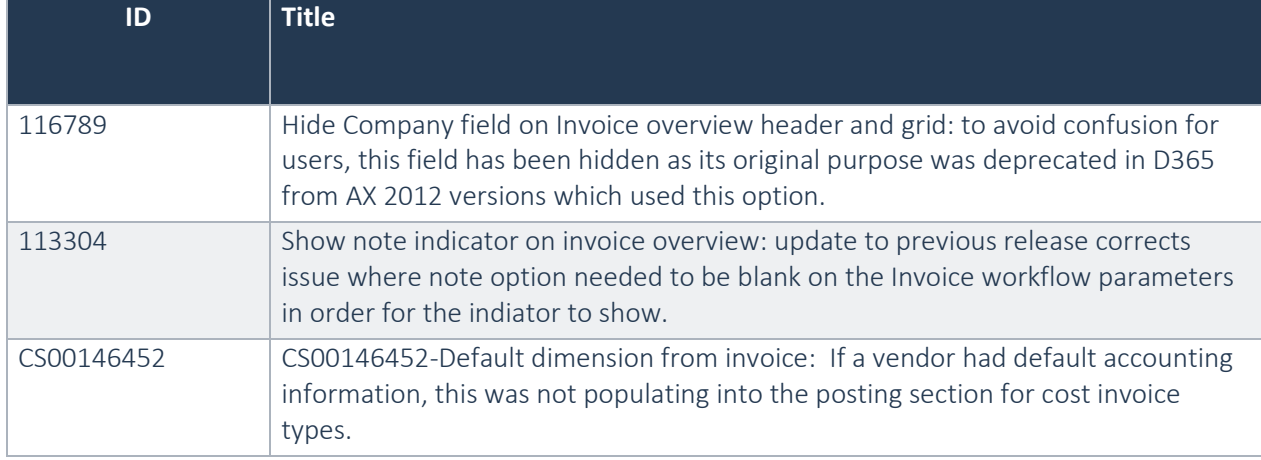

### <span id="page-28-1"></span>5.20 Release 10.0.15.21

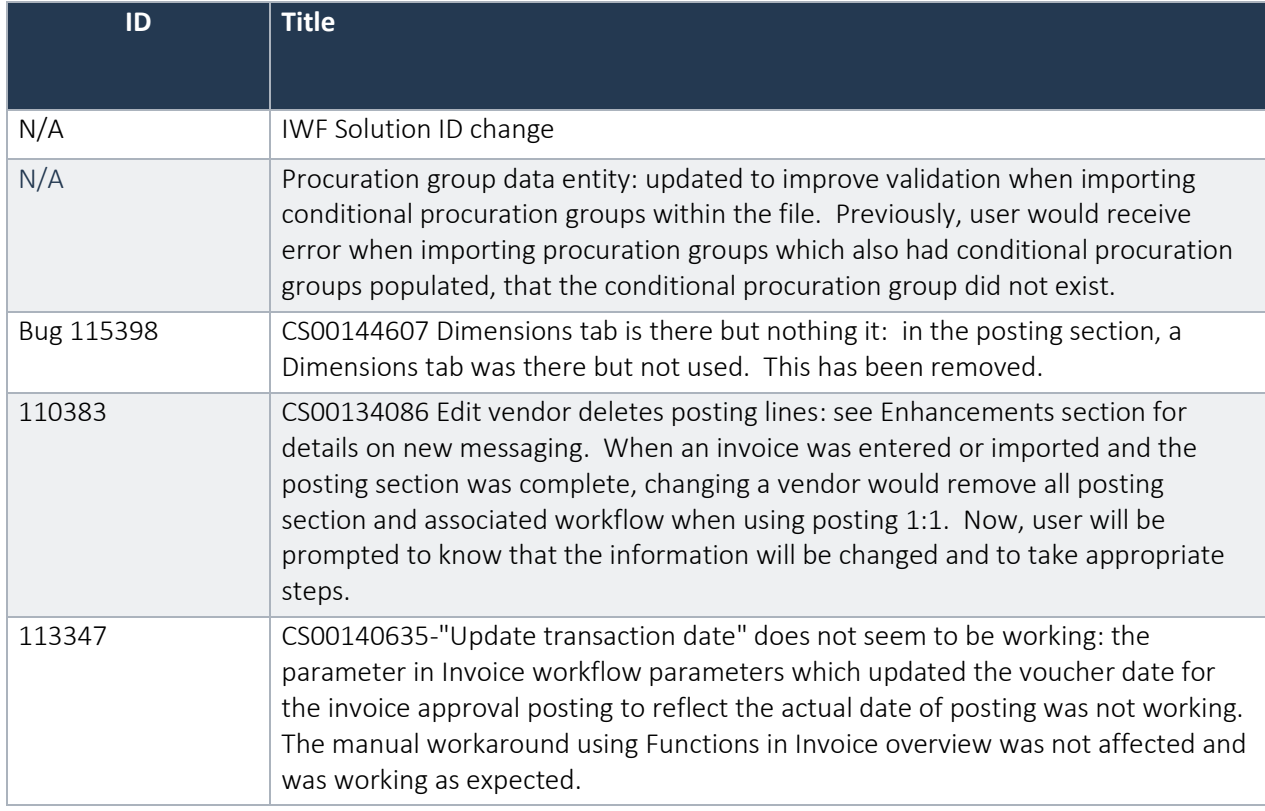

## <span id="page-28-2"></span>5.21 Release 10.0.15.20

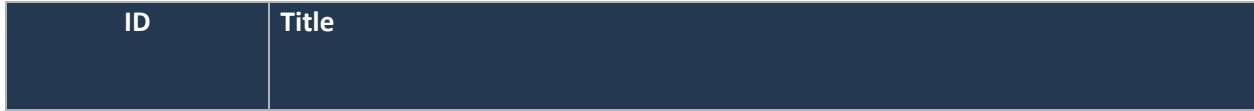

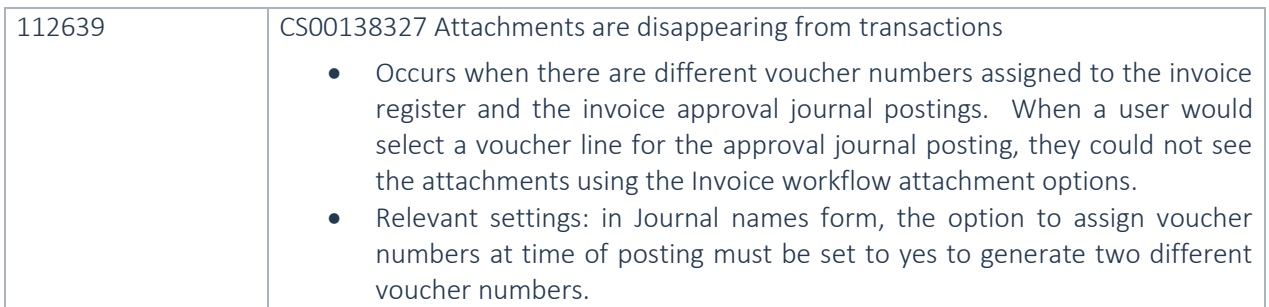

### <span id="page-29-0"></span>5.22 Release 10.0.14.19

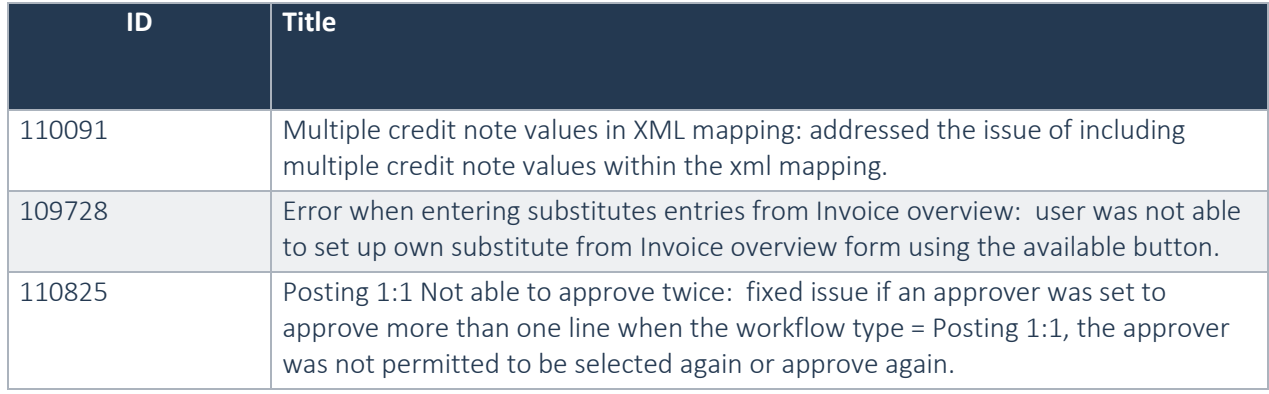

### <span id="page-29-1"></span>5.23 Release 10.0.13.18

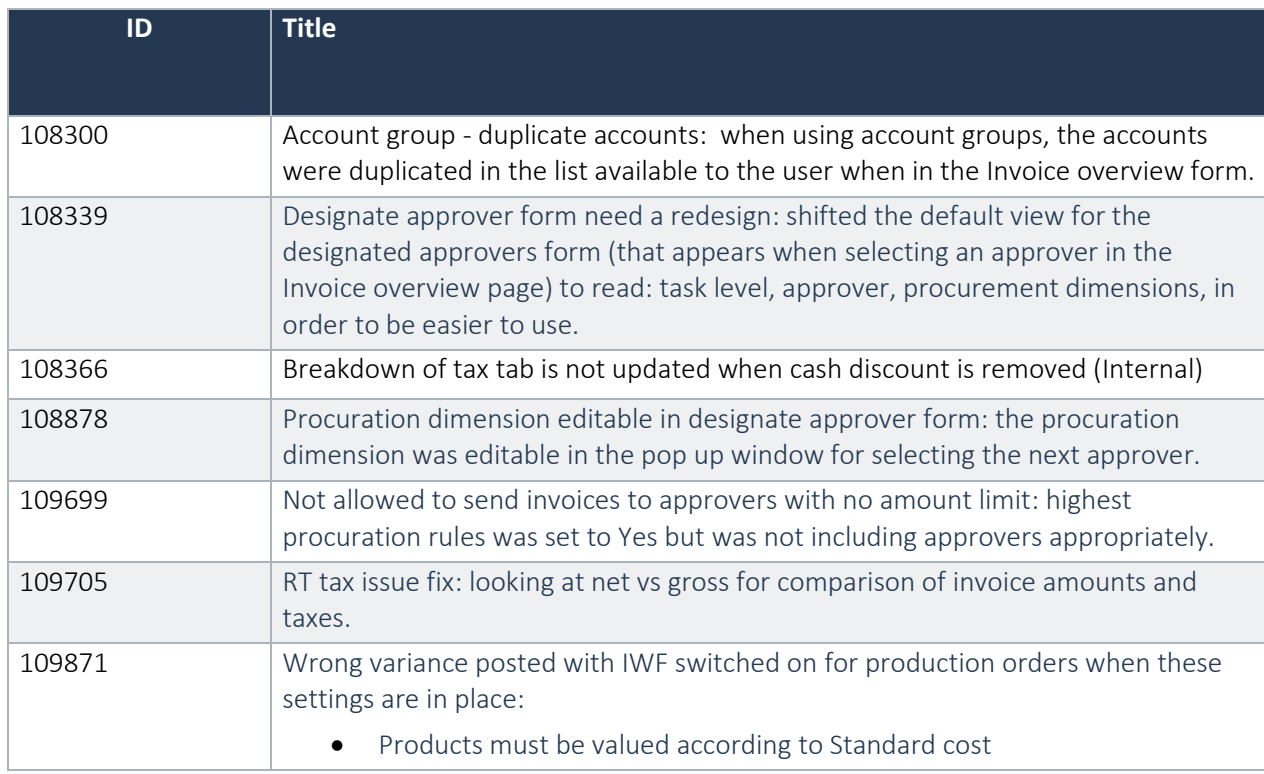

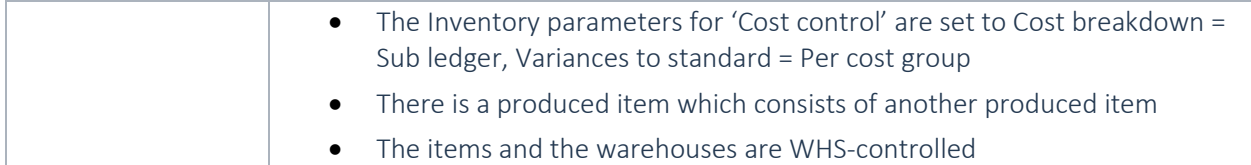

### <span id="page-30-0"></span>5.24 Release 10.0.13.17

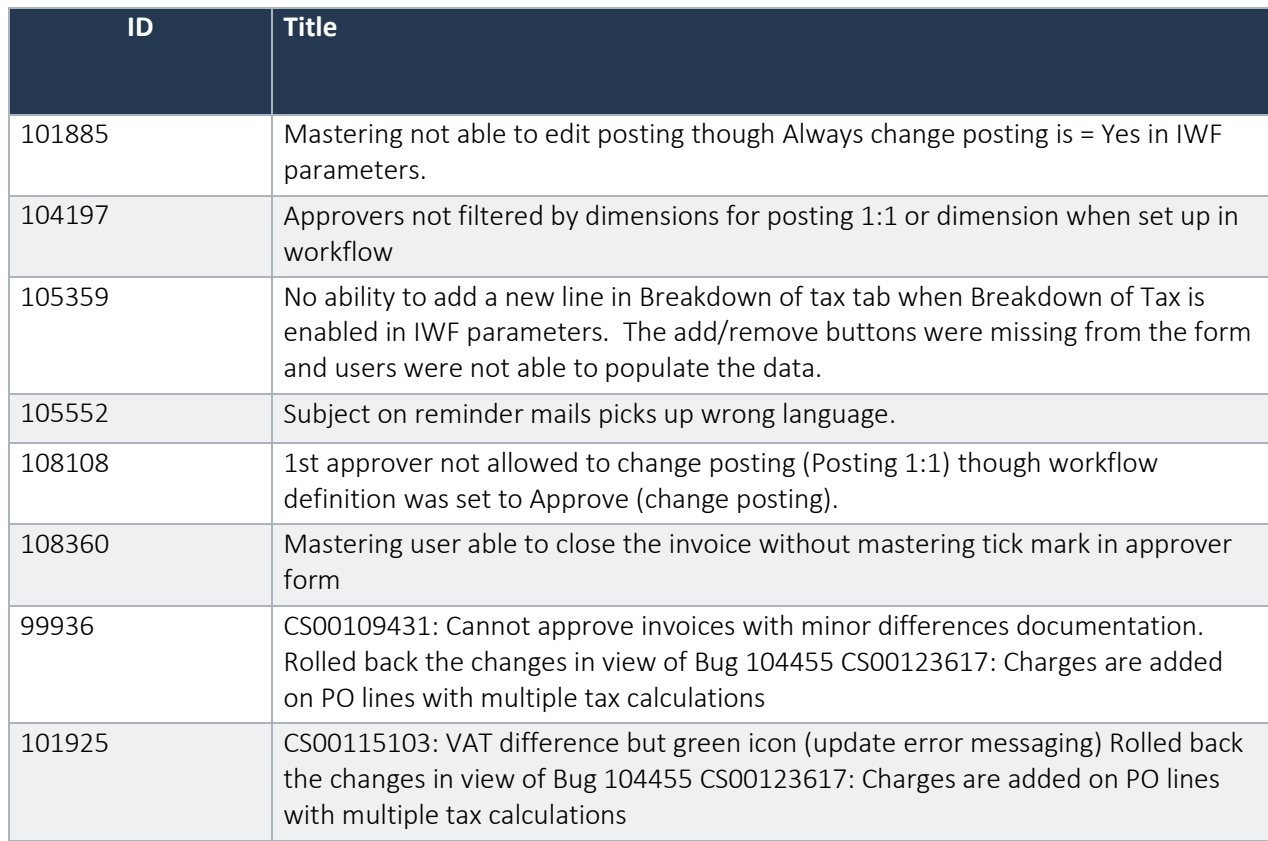

### <span id="page-30-1"></span>5.25 Release 10.0.12.16

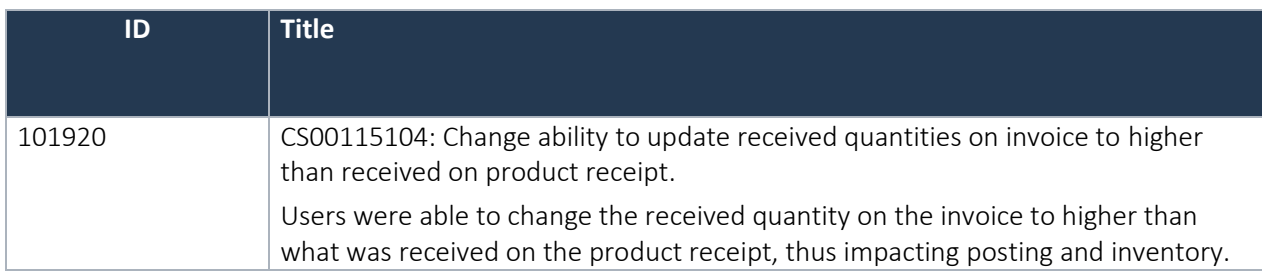

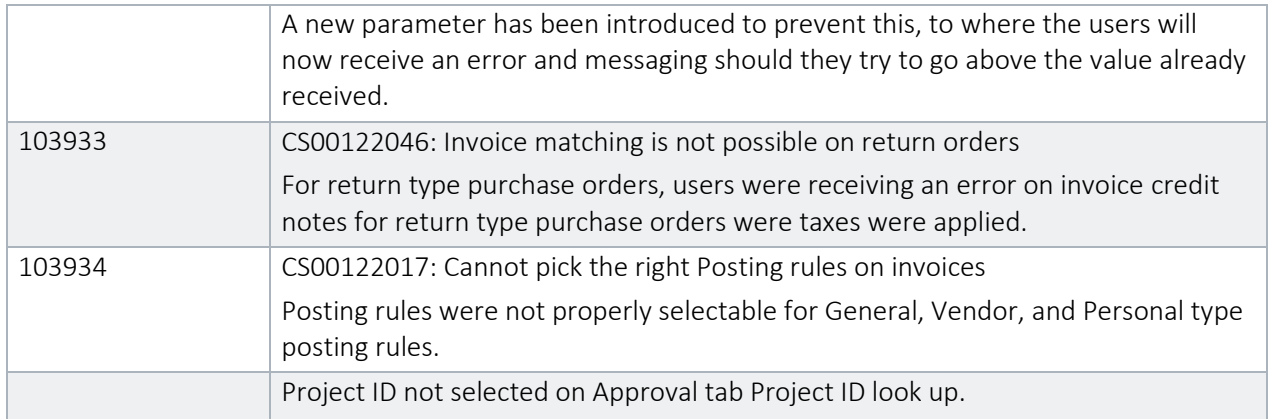

### <span id="page-31-0"></span>5.26 Release 10.0.11.15

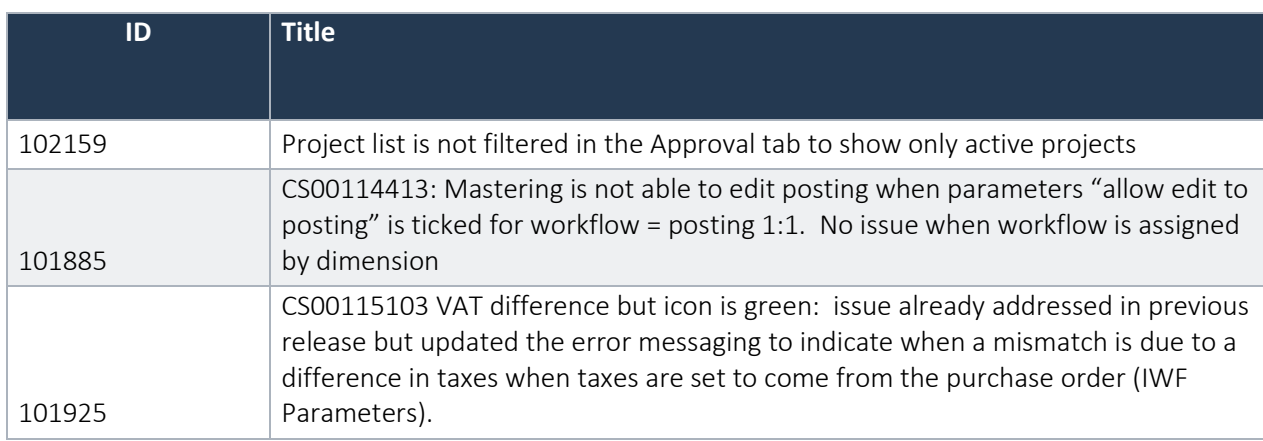

### <span id="page-31-1"></span>5.27 Release 10.0.11.14

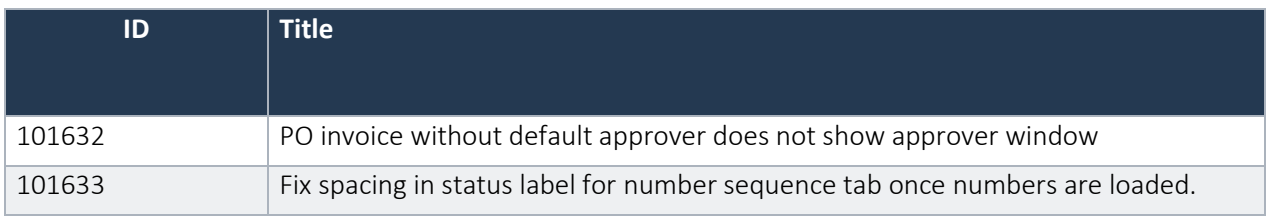

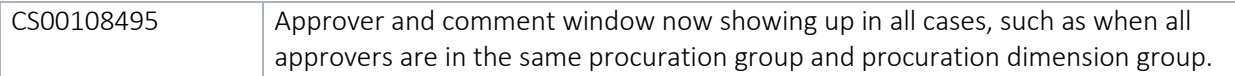

### <span id="page-32-0"></span>5.28 Release 10.0.10.13

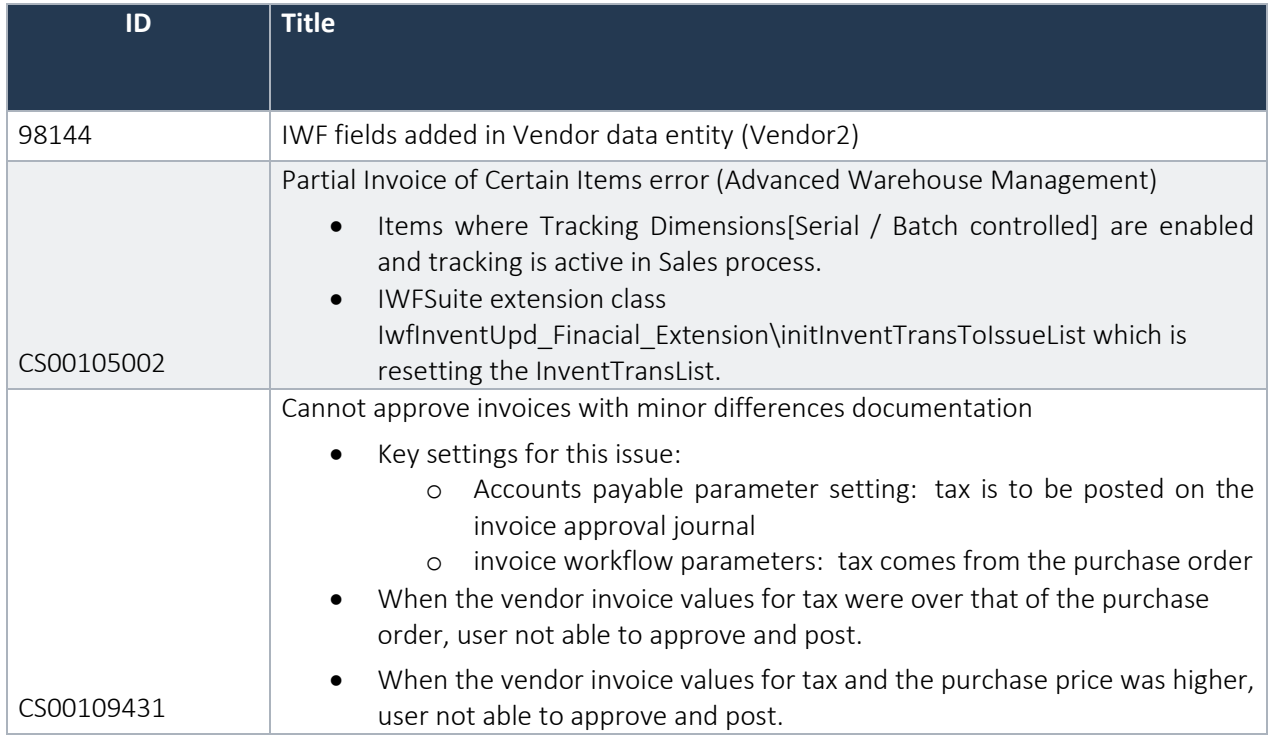

### <span id="page-32-1"></span>5.29 Release 10.0.10.12

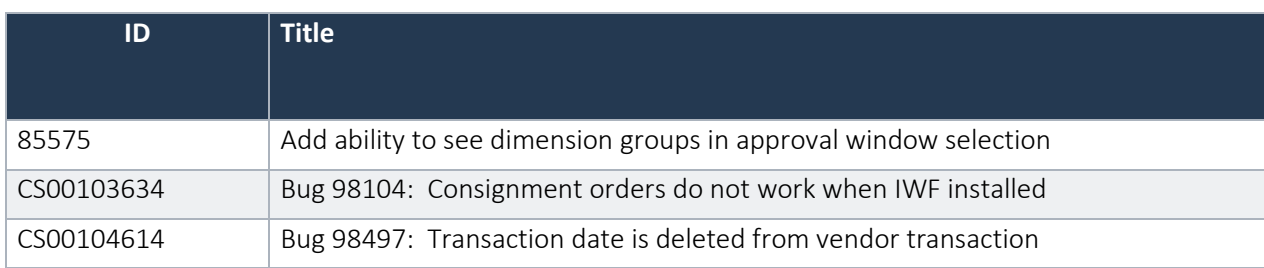

## <span id="page-33-0"></span>5.30 Release 10.0.9.11

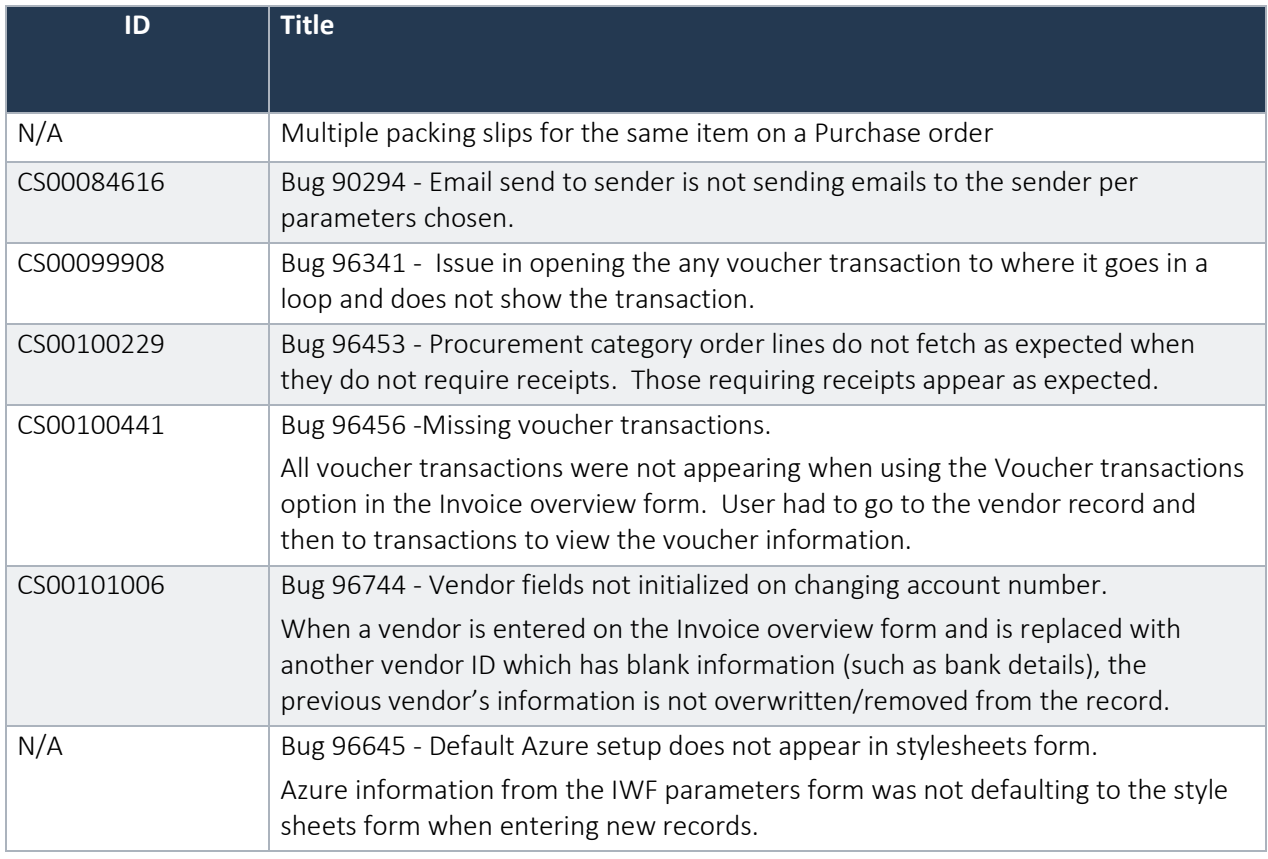

### <span id="page-33-1"></span>5.31 Release 10.0.8.10

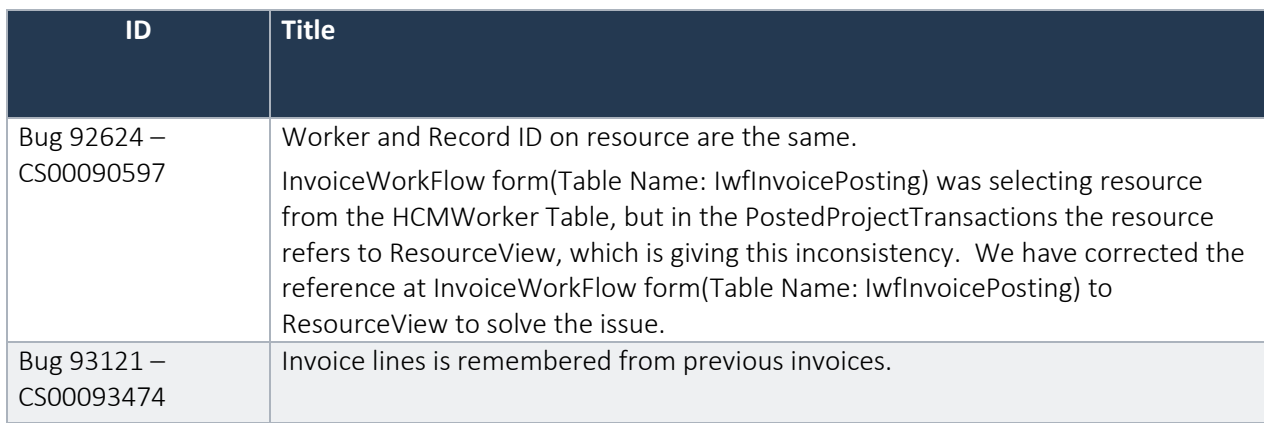

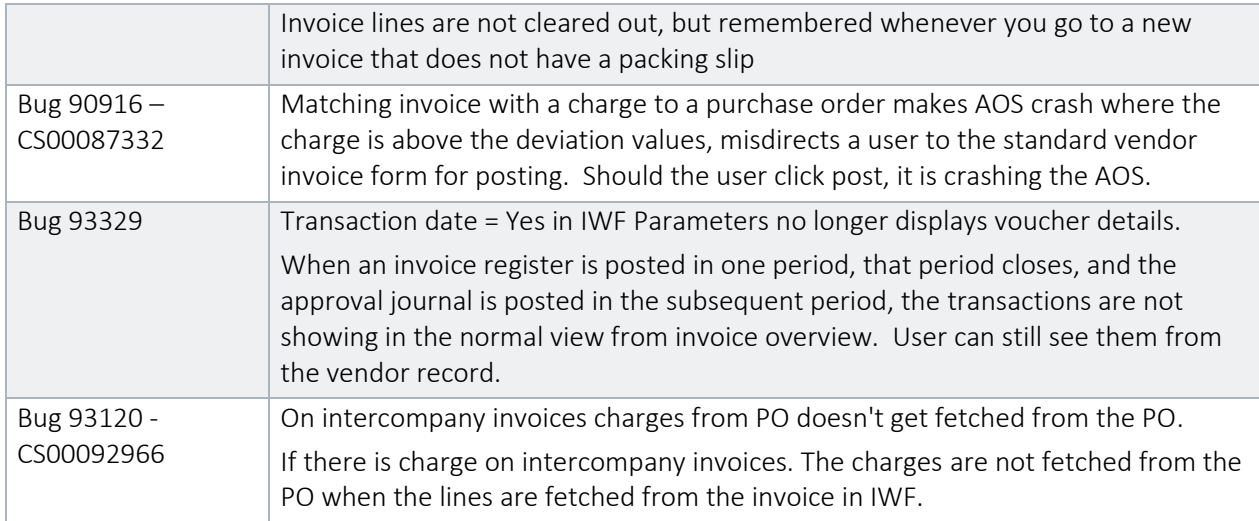

### <span id="page-34-0"></span>5.32 Release 10.0.7.9

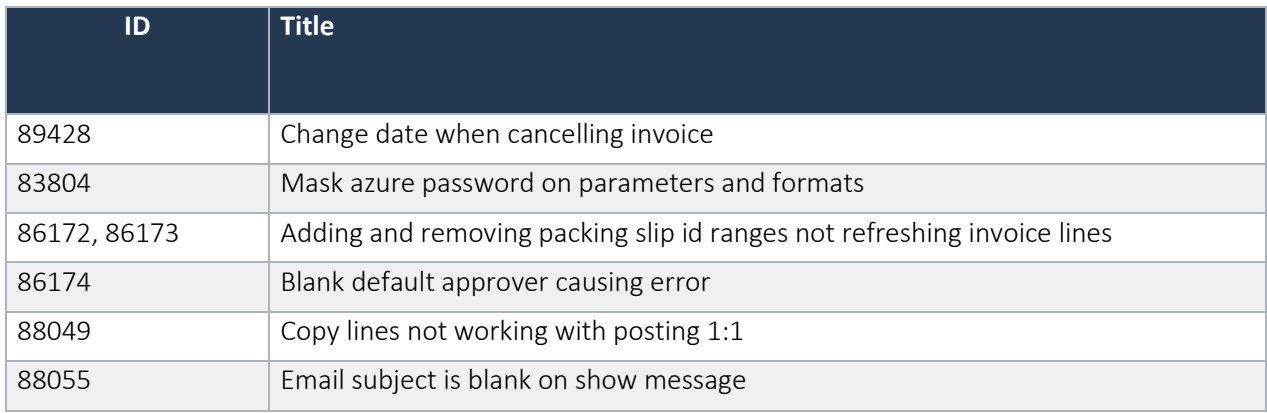

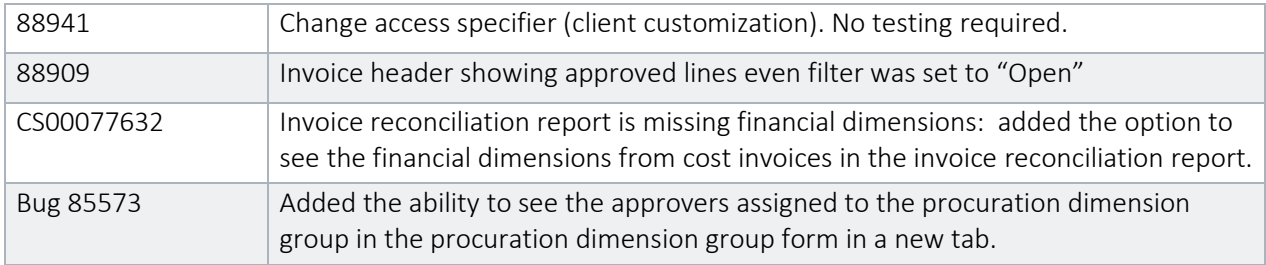

### <span id="page-35-0"></span>5.33 Release 10.0.6.8

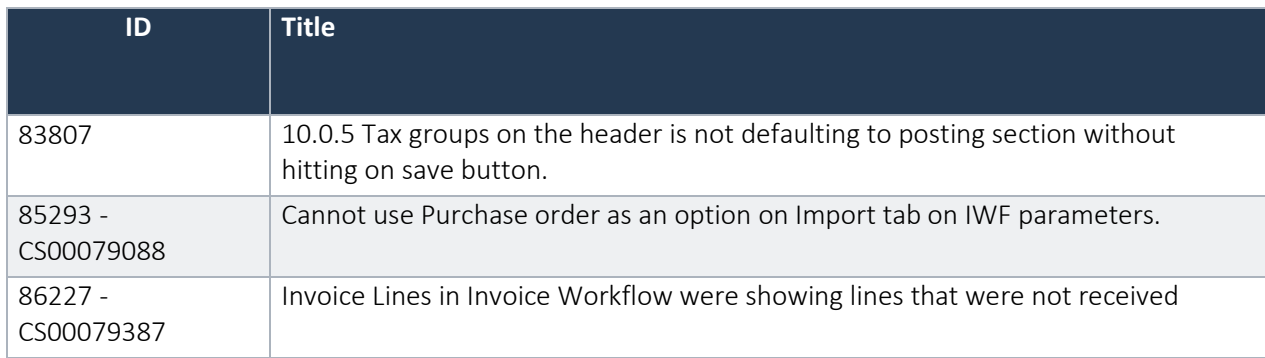

### <span id="page-35-1"></span>5.34 Release 10.0.5.7

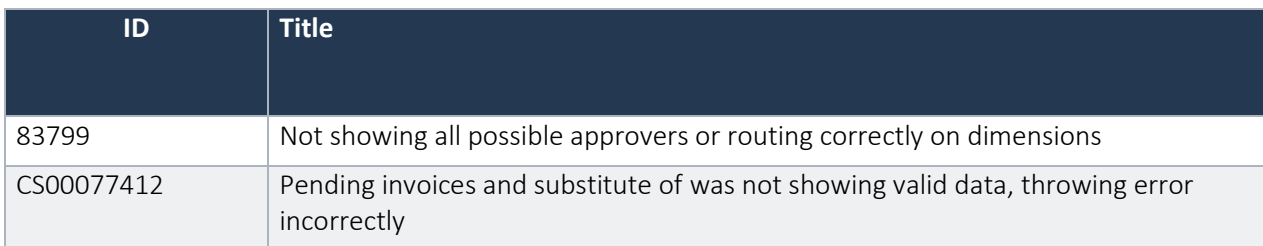

### <span id="page-36-0"></span>5.35 Release 10.0.4.6

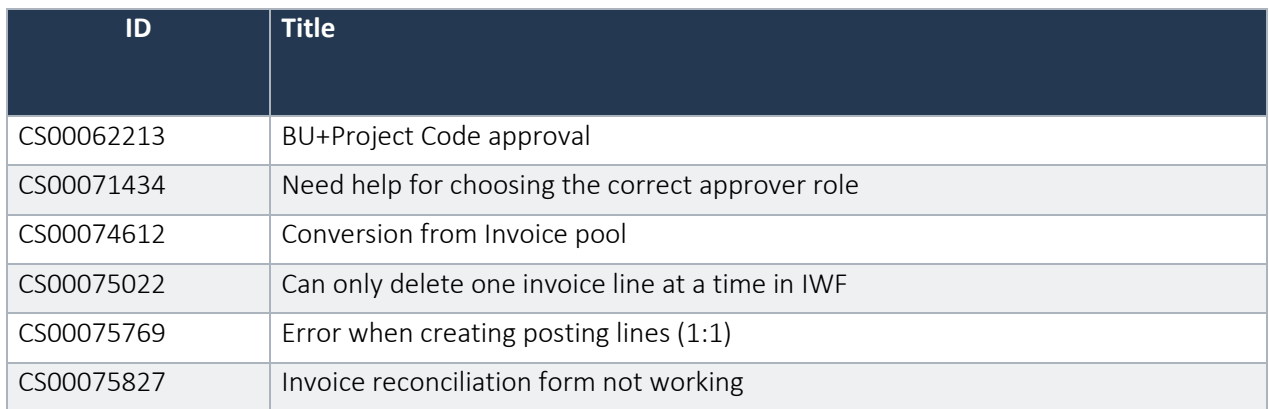

### <span id="page-36-1"></span>5.36 Release 10.0.4.5

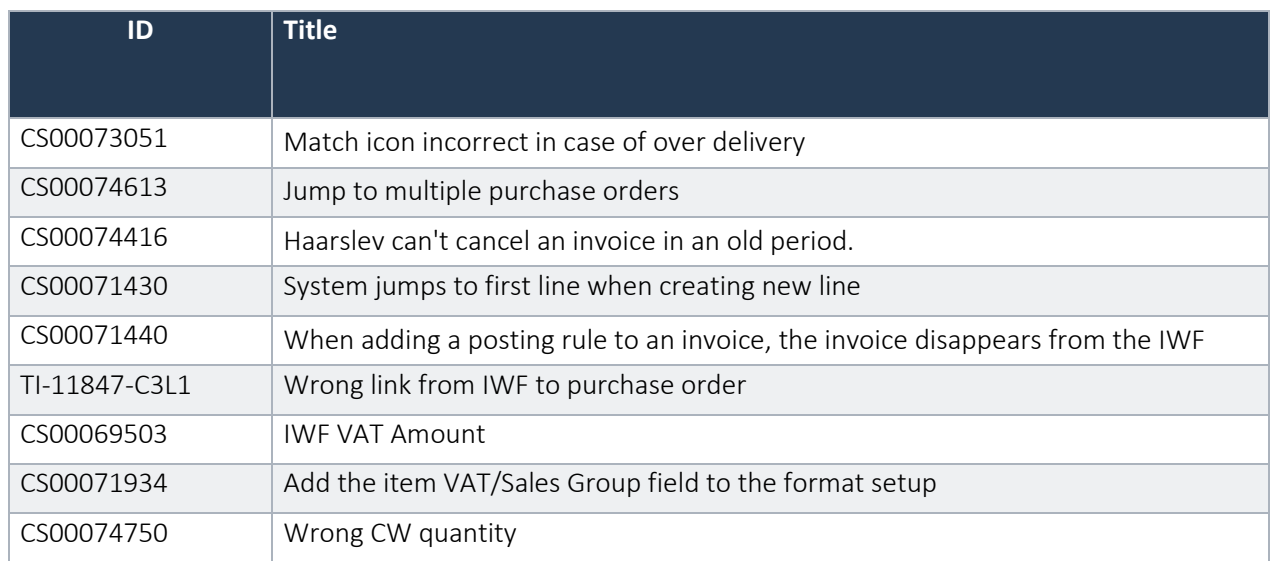

### <span id="page-36-2"></span>5.37 Release 10.0.4.4

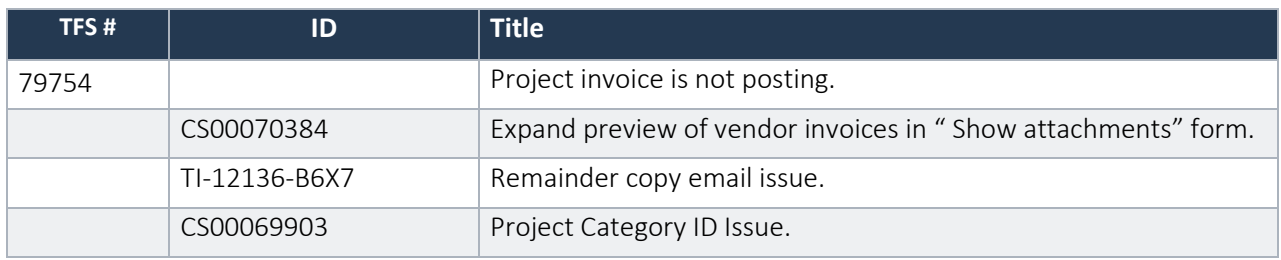

### <span id="page-37-0"></span>5.38 Release 10.0.3.3

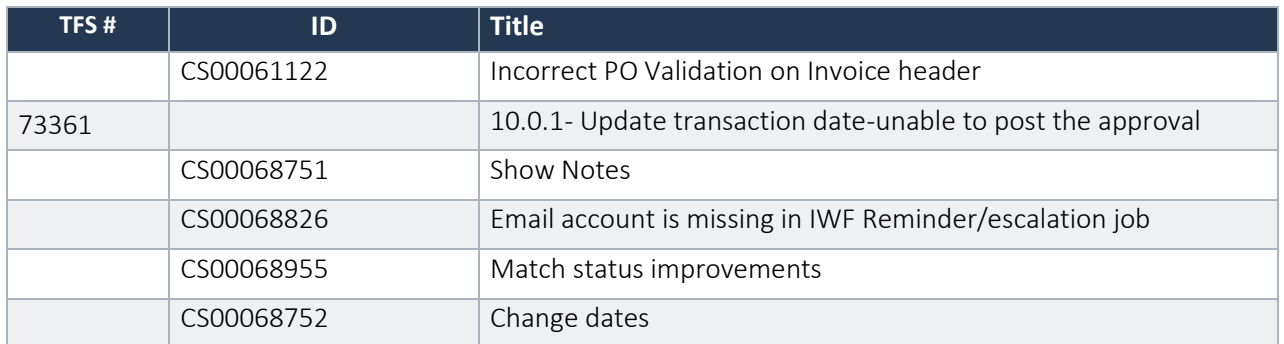

### <span id="page-37-1"></span>5.39 Release 10.0.2.2

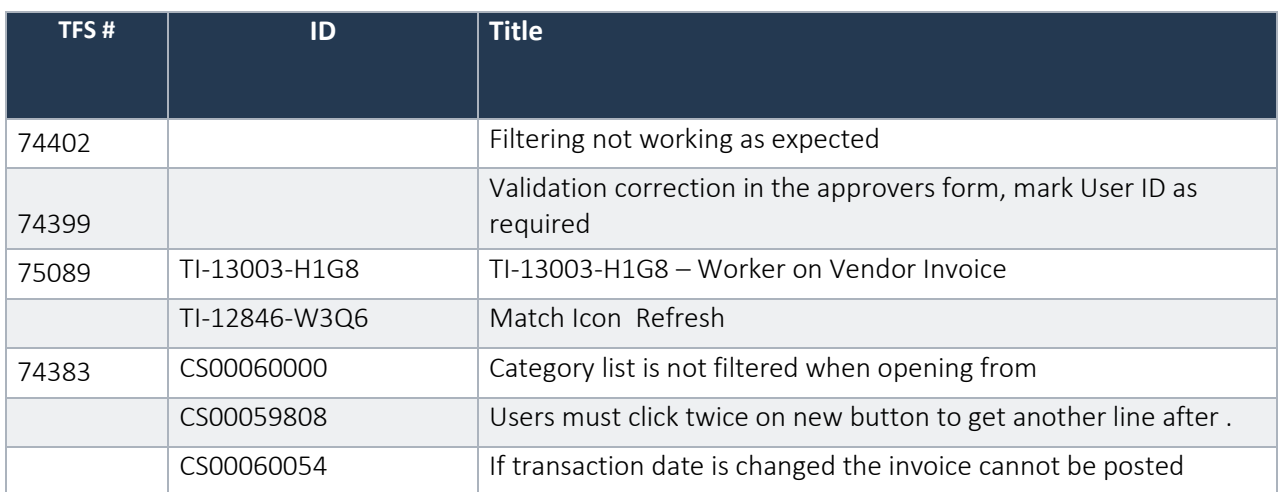

# <span id="page-38-0"></span>6. Known Issues

Microsoft is continuously adding new features in the application directly and via Feature Management. Sometimes these are public preview and will be made generally available in future releases, in other cases, they are already general available, and you have the choice to activate them. Currently, we are not testing compatibility with all new features or combinations. Once a feature is enabled at the customer environment and in case of any issues or questions related to new standard features and our solutions, kindly contact us via To-Increase support.

#### Tax calculation service

An introduction to the Tax calculation service (TCS) is mentioned in paragraph 3.4.1. Tax calculation service. We have tested the Tax calculation service with setup based on scenarios common in some countries, but we did not test all country regulations. The outcome of the table with scenarios below can be different, depending on your actual Tax calculation setup. Like mentioned above, ensure testing will be done thoroughly.

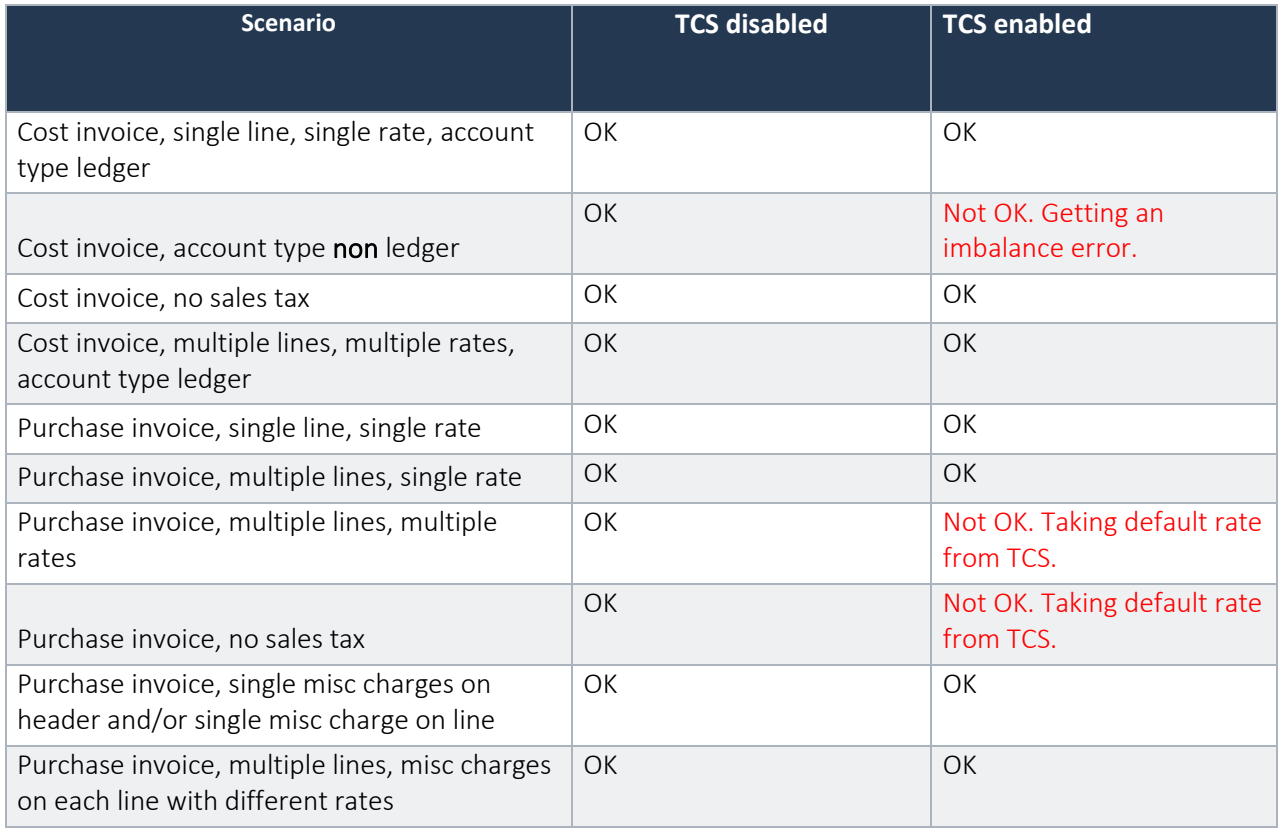

We tested scenarios where lines were invoiced from multiple packing slips and multiple orders.

For miscellaneous charges, we tested scenarios where the charge was created on the order and on the IWF invoice overview form.

Note that we are not aware of all customer or country specific setup in Tax calculation service. For that reason, the outcome of the scenarios listed above can be different. Ensure you will do proper testing before using this version with Tax calculation service enabled in a production environment.

As a summary, next scenarios are not working and not supported:

- 1. Purchase orders, multiple tax rates on different lines.
- 2. We have not a support for "Override salex tax" like available on standard purchase order.
- 3. Purchase orders, in case there is no sales tax defined, there is a default rate selected and tax will be calculated.
- 4. Cost invoices only supported for ledger type postings.

In version 10.0.33, Microsoft added a new feature causing an error when using the Tax calculation service. We are working on a fix. To bypass the error at this moment, it is possible to disable the new feature by disabling a flight "TaxIntegrationConstructWithSourceRecordPurchaseFlight" with help from Microsoft Support.

# <span id="page-40-0"></span>7. Best Practice issues

### <span id="page-40-1"></span>7.1 Standard D365 best practice issues

As part of Release Notes for Invoice Workflow for Microsoft Dynamics 365 for Operations release, we encountered known best practice (BP) issues. The list of known BP issues can be found as part of the installer.

The BP issues are minor and have no impact on the behaviour of the application, therefor can be ignored. All know BP issues are added to the macro (SysIgnoreBPChecklist); hence, they are not shown and do not impact customer customizations.

### <span id="page-40-2"></span>7.2 LCS best practice issues

We have executed the LCS best practice test for our solution and encountered known best practice (BP) issues. The majority of the BP issues cannot be resolved due to architecture design. LCS BP issues have no impact on the behaviour of the application, therefor can be ignored.